LEVERS: A COMPUTER-ASSISTED INSTRUCTION

# A THESIS

**ISLE DISPLAY AND THE REAL PROPERTY AND SERVE** 

I I

SUBMITTED IN PARTIAL FULFILLMENT OF THE REQUIREMENTS FOR THE DEGREE OF MASTER OF SCIENCE IN THE GRADUATE SCHOOL OF THE TEXAS WOMAN'S UNIVERSITY

COLLEGE OF NATURAL AND SOCIAL SCIENCES

BY

JUDITH A. TATE, B.S., M.A.

DENTON , TEXAS AUGUST 1982

#### ACKNOWLEDGEMENTS

Changing careers can be a traumatic experience. Sometimes one is lucky enough to encounter people and situations that are extremely helpful in achieving new and different goals. The author wishes to offer a special "thank you" to the following:

Dr. David Marshall, thesis advisor, for his generous assistance during the realization of this project. His humor and informality were much appreciated.

Ms. Bobbie Ferrell and Dr. Shelley Saffer for serving on the thesis committee.

The Department of Mathematics, Computer Science and Physics for making a career transition as painless as possible but yet offering a demanding challenge in a new field.

Dr. Alice Milner, Chairman, Department of Nutrition and Food Sciences, for providing the opportunity to learn and use computer skills.

Dr. Virginia Brewer for her encouragement and assistance and for the periodic use of her laboratory microcomputer .

Dennis DiMarco for his very helpful technical advice.

iii

# TABLE OF CONTENTS

 $\ddot{\phantom{0}}$ 

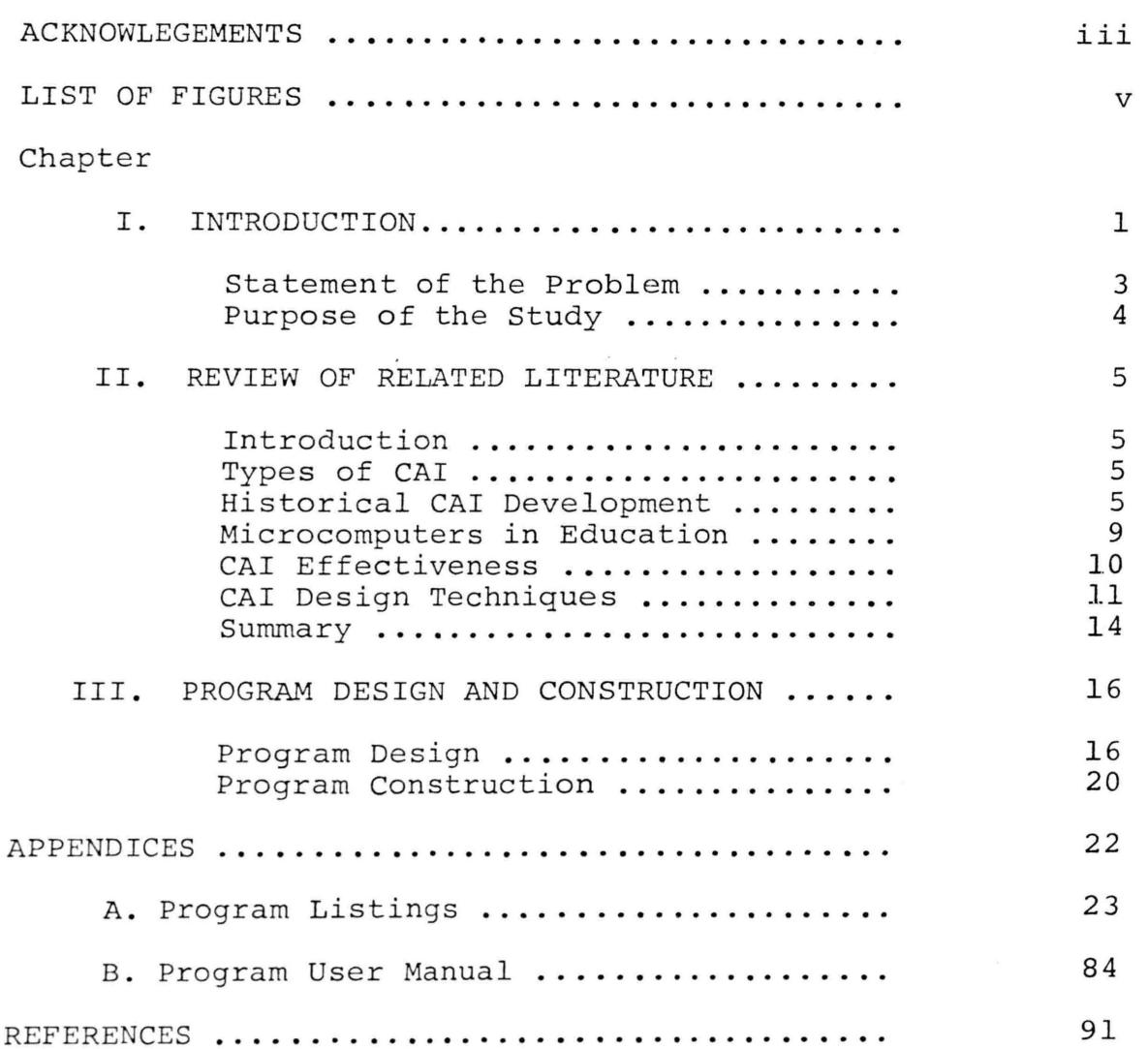

 $\overline{\phantom{a}}$ 

# LIST OF FIGURES

 $\ddot{\phantom{a}}$ 

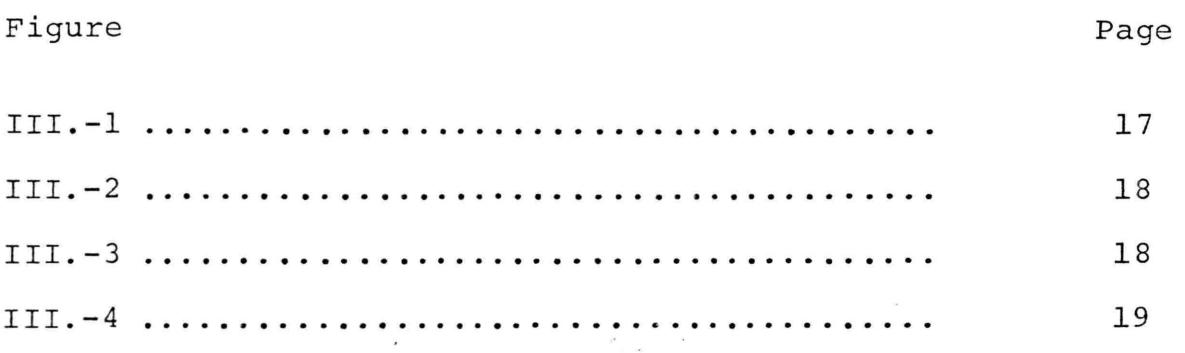

#### CHAPTER I

#### Introduction

As in all other aspects of life, the country's largest industry, education, has been dramatically affected by the rapid technological advancement of the computer. Administrative functions such as class scheduling, record keeping, and payroll calculations have been assumed by computers in virtually all school districts. The potential of computer utilization in instructional enrichment has not yet been realized, however.

In the past, the relatively high cost of computers has made their use prohibitive in most classroom teaching environments. The present trend, however, shows computer costs declining to the point where, in some cases, it is now economically feasible to equip an entire school with adequate computer supplies to provide effective learning opportunities for all students. Indeed, Seidel and Rubin (29) predict that, soon, the cost of storing and transmitting information will be less than that required for print technology. Levien (20) agrees when he says that instructional computing costs will be reduced to "a few cents per student hour." There is more to consider in quality education than cost minimization however.

Ellis ( 10) warns that we will be tempted to modify current proven educational practices so that our teaching materials will be readily available for computerization. He adds that, as a consequence, we could develop inferior concepts of education.

Another area of concern among potential classroom computer users is the lack of good quality educational software. Jackson (17) has stated that "the figures that go around the [computer] industry are that only 3-5% of the educational programs that are available are worth looking at." He further explains that this void of good software can be attributed to the fact that the programs are either written by programmers who aren't educators or educators who aren't programmers. McGowan and Faust (22) concur when they state that writing and testing new computer assisted instruction (CAI) programs takes a considerable amount of time and talent. An individual must be knowledgeable in the subject matter and must possess skills in instruction design, program writing and CAI.

The emergence and refinement of computer graphics has added a new dimension to CAI increasing potential applications greatly. Graphics, in addition to non-textual displays, can give the illusion of motion making the computer more adaptable in curricula where physical movement is the medium of study. In particular, aspects of physical

education, physical therapy, and occupational therapy instruction can be enhanced. Currently, usage of CAI is minimal in these movement-oriented disciplines when compared to others (33).

It is often difficult for students to fully comprehend some of the concepts relating to principles of movement when they are introduced through traditional teaching methods. Textbook illustrations, because of their static nature, are of limited value in improving understanding. The development of sound and effective CAI software in curricula involving physical activity would not only improve learning in those areas of study but would produce a cornerstone for further development of CAI in other instructional areas.

#### STATEMENT OF THE PROBLEM

This study entails the development of a computer program to aid in the teaching of a unit on levers and the concept of leverage. Through extensive use of interactive graphics, the effect of lever parameters on subsequent movement potential will be shown. Response-determined branching will be employed when appropriate and program capability will include the recording of student identification and response tracking in a separate file.

# PURPOSE OF THE STUDY

The purpose of the investigation is to develop a computer program with graphics to be used as supplemental instruction in the study of the principles of leverage.

 $\sigma_{\rm{max}}=0.1$ 

#### CHAPTER II

# REVIEW OF RELATED LITERATURE

### Introduction

The development of quality Computer Assisted Instruction is a very time consuming project. The following review of related literature was undertaken to ascertain the present state of the art in CAI software. In particular, the search will focus on 1) types of CAI, 2) historical CAI development, 3) microcomputers in education, effectiveness, and 5) CAI design techniques. 4) CAI

# Types of CAI

Cleary, Mays, and Packham (6) define CAI as "the use of the computer as a sophisticated teaching machine which presents material to the student." They add that CAI can be presented in several types of modes:

- 1) Drill and Practice the student is presented opportunities for application of acquired knowledge and allows the user to gain familiarity and competence with the material.
- 2) Tutorial the student is presented with material for the first time. Acquisition of new facts and concepts is the main objective.

3) Dialogue - the student can ask the computer questions and carry on fairly sophisticated conversation.

Drill and practice and tutorial modes of instruction appear to dominate present CAI program development. Doerr (8) states that drill and practice techniques are of most value in the educational environment. She elaborates by stating that a human teacher seems to be unnecessary when practice of previously learned material is the major goal.

Tutorial CAI, however, is designed to replace the teacher in presenting new facts. Doerr feels that tutorial CAI can be particularly effective in make-up work or in specialized individual instruction.

# Historical CAI Development

Historically , computer software development has occurred at a slower rate than has computer hardware. This is particularly true for CAI. In the late 1950s the first uses of CAI were made almost exclusively by business and ind ustry to train employees. Programming was complicated and tedious but IBM later produced an author language, Courseware 1, which enabled educators to program their ideas more directly (23). The first documented use of CAI in the schools occurred in 1959 when electric typewriters,

interfaced with an IBM 650 computer, presented instructional programs to New York elementary school children (3).

The noted success of IBM's experiment encouraged other major CAI development projects. In 1963 the Institute for Mathematical Studies in the Social Sciences at Stanford University produced a series of tutorial programs in mathematical logic. Additional drill and practice programs later supplemented Stanford's initial effort. Extensive program evaluation occurred during the following years. It was found that, when compared to a control group of students traditionally taught, CAI students performed better on SAT tests. This was true for both the tutorial and drill and practice CAIs. Stanford later instituted a Russian language program. It, too, met with similar success.

During the 1960s, the University of Illinois, working in conjunction with Control Data and the National Science Foundation developed and produced PLATO (Programmed Logic for Automated Teaching Operations). An interesting feature of PLATO is its touch sensitive screen panel which enables a user to touch an option or selection. This eliminates typing ability or, in the graphics mode, reading ability as prerequisites for utilization. Such programs can be used by very young children and by those who don't speak English. PLATO can readily be used in various instructional modes. Magidson (25) surveyed over 2000 students who had used PLATO

for an average of seven hours each and found that, overall, student attitudes were highly positive in their evaluation of PLATO. The only drawback often cited was difficulty with computer or terminal malfunctions. Today, Control Data Education Corporation offers learning and training centers in 50 cities in the United States. Several universities, secondary schools and even prisons also enjoy PLATO instructional opportunities. Presently, there are available volumes of CAI field-tested software in most curricular areas (32).

In 1972 Brigham Young University, funded by the MITRE corporation, began developing and researching an innovative idea called TICCIT (Time-shared, Interactive, Computer-Controlled, Information Television). The project was designed to combine computer and television technologies in presentation of CAI programs in Mathematics and in English. Instructional materials are presented on a television screen. Sequential displays are determined by the student, not the system. This is accomplished through a pad of "learner control" keys located on a keyboard interfaced with a computer. TICCIT is particularly designed for conceptual learning tasks. Evidence (15,26) suggests that, when the student has control over program pathways, learning is accomplished more quickly.

These early efforts in creating effective CAI have

resulted in programs that are still widely used in education, business, and industry. Often these CAI programs are used as a standard in software. the evaluation of new CAI

# Microcomputers in Education

The recent marketing of relatively low-cost micr <sup>o</sup> computers has made the implementation of CAI accessible to most educational institutions. Microcomputers are "stand alone devices with binary data processing capability usually up to 54 thousand bytes." Presently prices vary from \$200 to \$6000 (13). Often other "peripheral" devices are necessary for educational computing (cathode ray tube, printer, disk drive, etc.). The National Science Foundation estimates that there are about 200,000 units in elementary and secondary schools and projected that, by 1985, one million microcomputers will be in service in these schools  $(13)$ . Bork  $(4)$  estimated that from 1980 to 1985 the percentage of schools with CAI will increase from 54 percent to 74 percent .

This rapid introduction of microcomputers into the schools has manifested several problems. Some schools are purchasing many microcomputer and finding there is no one that can operate them. Teachers have found themselves lacking knowledge about computers and their possible

applications. Some (13) fear that teachers will resist computers much as they have earlier technologies.

Many microcomputers now offer capabilities to display graphics. Skyrme (30) states that "the human brain can quickly assimilate an image more easily than it can decipher text." Hammond (14) adds that software with graphics tends to show rapid learning of a task that would otherwise be difficult. Bork (4) states that graphics tend to separate the important from the trivial, and found student motivation higher with their use. When appropriately used, graphics can also demonstrate motion. This makes it particularly adaptable to motion oriented disciplines. Few applications are reported in subjects where movement or motion is the major medium.

## CAI Effectiveness

Regardless of cost reduction, however, most institutions will not make this investment of time and money unless CAI has demonstrated cost-effective advantages over other traditional modes of instruction. Numerous investigations have been performed to compare learning effectiveness of CAI compared to that of other types of instruction. According to Splittgerber (31), the decision to implement CAI should focus on three questions:

1. What are the relative advantages over less

expensive traditional methods?

- 2. What is the amount of learning gain compared with other methods?
- 3. Have the identified teaching advantages reduced costs to a point that allows school districts to adopt CAI?

Magidson (24) found that CAI was superior to traditional methods in 45 percent and at least as effective in 55 percent of the surveyed studies. Student attitudes and learning efficiency also favored CAI. Lewellen (21) and Visonhaler and Bass (36) compared standardized test scores in abstract reasoning and scholastic aptitude with those traditionally taught. Results showed that students who used CAI performed better than those who did not. It was concluded that "students are able to learn more material in less time when the computer is properly utilized in the educational process" (35). Gleason (13) summarized CAI research findings and reported a 20 to 40 percent time saving in learning favoring CAI. Those studies surveyed also suggest that retention of learning is often better than that of conventional learning.

# CAI Design Techniques

The development of one hour of CAI usually takes a programmer several hundred hours to prepare. In addition,

course objectives must be defined, program content verified and, upon completion, the program should be administered to representatives of the population for whom it was authored.

Gagne, Wager, and Rojas (11) warn that CAI authors must invest a considerable amount of advance planning before initiating actual software programming. Pre-programming procedures do not differ markedly from traditional preliminary planning for classroom instruction; the same principles of learning theory must be employed in both  $(13, 24, 27, 28)$ . Roblyer  $(28)$  offers several essential characteristics of good CAI software:

- 1. Statement of objectives should be clearly stated and instructional rather than recreational.
- 2. Statement of entry skills should define what preliminary information or abilities are necessa ry to benefit from the program.
- 3. Design of learning activities mode of instruction is defined (i.e. drill and practice), proper learning sequence is determined; each element of presentation is matched to the stated objectives .
- 4. Design of tests On line tests (if appropriate) are written and validated.
- 5. Content integrity Evaluation of course content

for misspellings, grammatical errors, and misleading statements is performed.

6. Design of presentation - All possible learning distractions (i.e., overuse of flashing text) are identified and eliminated.

Other programming considerations are: learner control, feedback, response format, graphics and animation. Each is described briefly below:

#### Learner control

The pattern and amount of information in a CAI can be controlled by the system or by the user (learner). Most  $(11, 15, 26)$  studies indicate that when the presentation is learner controlled, the student learns more quickly and has a more positive attitude towards the program.

#### Feedback

When a student makes a response he/she should be provided information relative to the appropriateness of that response. This is known as feedback. Hanson (15) found that system controlled feedback reduced learner anxiety levels. When feedback was learner controlled, the time to complete a high level reasoning task was reduced.

#### Response format

Sometimes it is desirable to accept responses expressed

in different ways. Care should be taken to avoid negative feedback for any possible response that is correct. The program must allow for all possible responses to ensure proper program flow.

# Graphics and animation

Roblyer (28) states that graphics and animation should be used only when diagram or movement is critical for concept understanding. graphics tends to distract learning. Caldwell (5), however, He suggested that overuse of recommends that graphics and animation be used whenever they might spark an interest in the course content.

#### SUMMARY

A gleaning of the literature reveals that the early anticipated potential of computer assisted instruction has not yet been realized. The introduction of low cost microcomputers has made CAI accessible to most educational institutions . not kept pace. Very few programs apply the principles of Unfortunately, CAI software development has proven learning theories and, at the same time, make optimum use of the computer as the learning medium.

When quality CAI programs are used, research tends to show favorable results in learning compared to those found with traditional teaching methods. As the number of computer literate people rises, the quality of future CAI

can be expected to improve dramatically. Sophisticated hardware and the development of new instructional programming languages will make CAI authoring easier and less time consuming.

 $\frac{\partial}{\partial \alpha} \frac{\partial}{\partial \alpha} \frac{\partial}{\partial \alpha} = 0$ 

#### CHAPTER III

#### PROGRAM DESIGN AND CONSTRUCTION

The purpose of this thesis was to develop a computer assisted instruction to supplement a student's introduction to the concepts of levers. Accomplishment of this task required two major phases: program design and program construction. An attempt was made, at all times, to follow CAI quidelines and recommendations as outlined in the literature review in Chapter II.

# Program Design

Regardless of the method or type of knowledge transmission, there are several characteristics of optimally effective teaching. Theories of learning apply to the development of CAI just as they do in more traditional teacher planning.

The initial step in designing a course is to prepare a detailed desc ription of the knowledges or skills that the student will possess upon successful course completion (22). These should always be available to the student and expressed progress. in terms that will enable him to evaluate

The following objectives were prepared for the CAI unit on levers. These objectives are available, on line, to the

student and also appear in a user manual (See Appendix B). Upon completion of all modules the student will:

- 1. Identify lever parts
- 2. Classify levers
- 3. Define lever terms
- 4. Perform lever calculations
- 5. Classify simple tools in terms of leverage

content and order of presentation were then Course established to optimally meet the objectives. Concurrently, a test was developed to assist in later program evaluation.

Course content was placed into one of three learning modules according to degree of difficulty and importance in understanding other related concepts. Module descriptions in Figure 1. Elaboration of each module's content appear appears in the user's manual in the Appendix. While the program allows for branching to any of these modules, the recommended learning sequence would be 1) definitions, 2) applications, and 3) quiz.

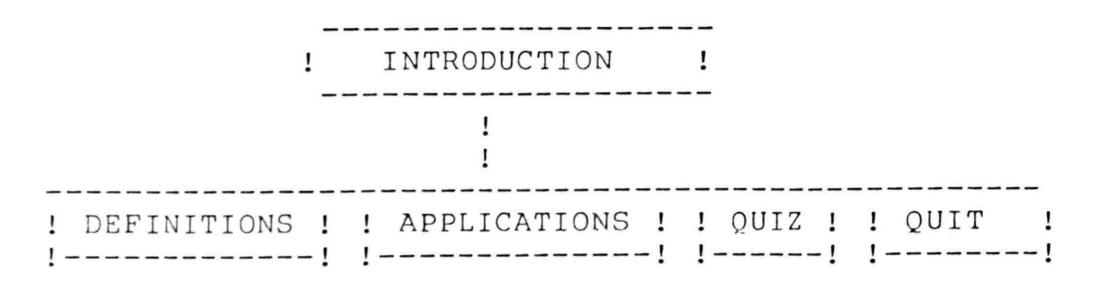

Figure III.-1: Program Branch Options

Upon completion of any module, the student has the option of branching to either of the other modules or of quitting. The learner therefore has some control over material presented.

Program flow is different for each module. In the definitions module, flow is linear; presenting and defining terms. Graphic displays are used to help define each term and demonstrate its relationship to other terms. Sample flow for the definitions module appears in Figure 2.

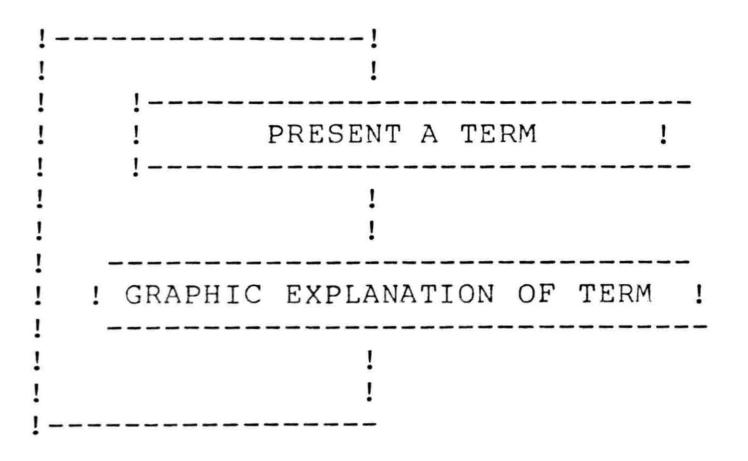

Figure III.-2: Program Flow for Definitions Module This tutorial mode has little flexibility and is basically system-controlled. The student must progress through the entire program but he can control the speed of presentation. The applications module was designed to provide opportunities to apply knowledge learned in the de finitions module .

Program flow is somewhat more sophisticated. An

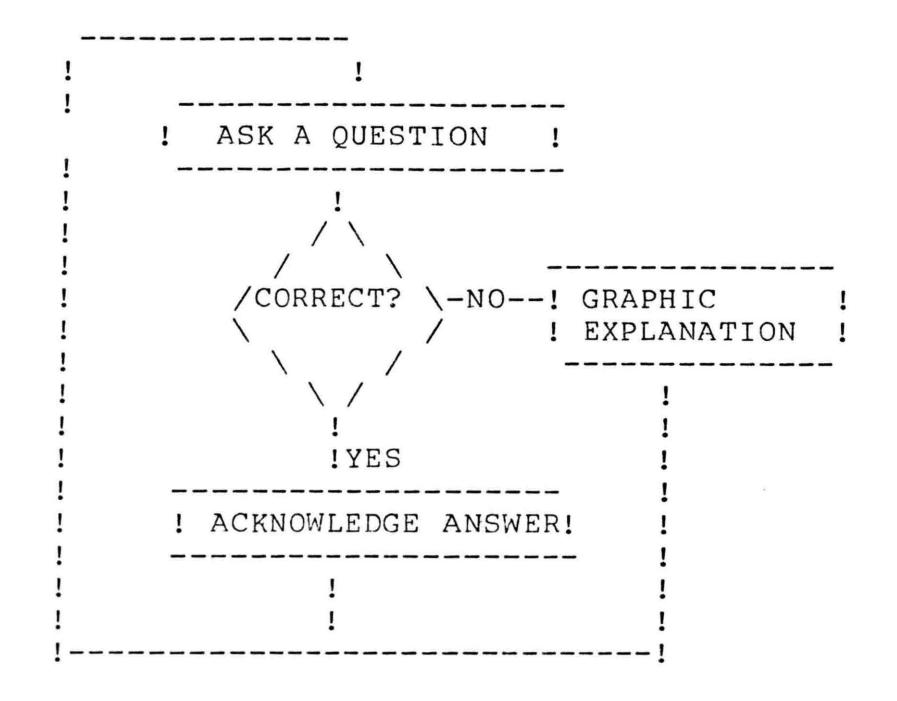

Figure III.-3: Program Control for Applications Module example is shown in Figure 3.

Again, graphics were used extensively to provide the questions and to enhance explanations.

The quiz module was constructed to be used for either drill and practice or for evaluation of student progress. Questions are presented in order of difficulty and incorrect answers receive a graphic explanation. Quiz questions assume the student has acquainted himself with the course content in the other two modules. Sample program control appears in Figure 4.

Upon completion of the quiz the student is provided with the number of incorrect answers and is given an

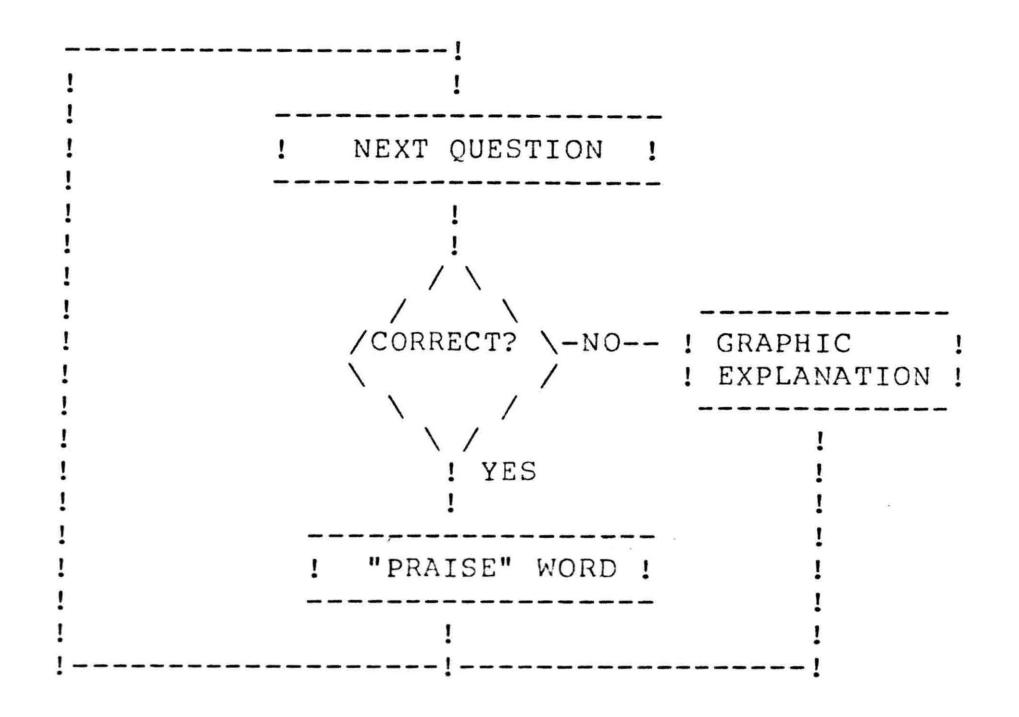

**Figure** III.-4: Program Flow for Quiz Module student information along with the questions missed and answers selected can be sent to a record keeping "filewriter" for later analysis by the instructor.

# Program Construction

All programming was done in BASIC (Beginners All-purpose Symbolic Instructional Code). BASIC enjoys almost universal use in microcomputers (13). The programs were written for an APPLE II plus with 48K and an interfacing CRT (cathode ray tube). The APPLE is presently the most popular microcomputer in educational institutions (13) and has graphic capabilities superior to its

 $(13)$  and competitors. has graphic capabilities superior to its

Shape tables for high resolution graphic displays were prepared with the aid of special software authored by Robert Clardy and marketed by Synergistic Software. Text was formatted on coding forms designed specifically for the APPLE screen dimensions. A short introductory program was written to provide the user with the program title, author, and unit objectives. The shape table which is used in all three modules is loaded from this program. A "relocation" program was written to load each of the modules at an address lower than Apple's standard loading address. This was necessary to prevent the module from overwriting the high resolution screen.

Screen advancing is controlled by the student who can, therefore, take as much time as he needs. A message is flashed for any entry inconsistent with the type requested and the student is given another opportunity to respond.

A program user manual appears in Appendix B. The set of program listings can be found in Appendix A.

# APPENDICES

 $\mathcal{F}_{\rm{p},\rm{b}}=-2$ 

 $\overline{\phantom{a}}$ 

 $\overline{a}$ 

 $\lambda$ 

#### APPENDIX A

## PROGRAM LISTINGS

# INTRODUCTION PROGRAM

 $\label{eq:3.1} \frac{\partial}{\partial t} \frac{\partial}{\partial t} \frac{\partial}{\partial x} = -\frac{1}{2} \delta \, .$ 

9 D\$ = CHR\$ (4): REM LOAD TITLE CHAR

 $\mathcal{F}$  . The state  $\mathcal{F}$ 

- PRINT CHR\$ (4); "BLOAD LEVERS" 10
- $20$ POKE 232,252
- 30 POKE 233,29
- 35 HOME
- 40 HGR
- 50 HCOLOR= 3
- 60 SCALE= 8
- $70$  ROT= 0
- $80 X = 50$
- $85 Y = 70$
- 90 FOR  $I = 1$  TO 3
- $IF I = 1 THEN GOSUB 300$ 95
- 96 IF  $I = 2$  THEN GOSUB 600
- 97 IF  $I = 3$  THEN GOSUB 300
- 100 DRAW I AT X, Y
- 105 GOSUB 700
- $110 X = X + 30$
- 120 NEXT I
- $125 I = 2$
- 126 GOSUB 600

130 DRAW 2 AT X,Y: REM USING "E" AGAIN?' 135 GOSU8 700  $140 X = X + 30$  $150$  FOR  $I = 4$  TO 5 155 IF I = 4 THEN GOSU8 300  $150$  IF I = 5 THEN GOSUB  $600$ 1 66 DRAW I AT X,Y 167 GOSU8 700  $\sigma_{_{\rm F}-1}=-\infty$  $168$  X = X + 30 170 NEXT I 180 FOR J = 1 TO 3000: NEXT J 190 TEXT 200 HOME 202 INVERSE : FOR I = 2 TO 39: VTAB 2: HTAB I: PRINT " ": N EXT 203 FOR I= 2 TO 23: VTA8 I: HTAB 39: PRINT" ":NEXT 204 FOR I = 39 TO 2 STEP - 1: VTAB 23: HTAB I: PRINT " ": NEXT 205 FOR I = 23 TO 2 STEP - 1: VTAB I: HTAB 2: PRINT " ": N EXT 206 NORMAL 210 VTA8 (7) : HTAB (19): PRINT " BY " 211 VTAB (10): HTAB (15): PRINT "JUDY TATE" 212 VTAB (13): HTAB (7): PRINT "TEXAS WOMAN'S UNIVERSITY" 213 VTAB (16): HTAB (18): PRINT "1982"?'

220 FOR  $J = 1$  TO 4000: NEXT J

221 HOME: VTAB 3: HTAB 15: INVERSE: PRINT "OBJECTIVES": N ORMAI.

222 VTAB 6: HTAB 1: PRINT "WHEN YOU FINISH THIS SET OF PROG RAMS YOU": VTAB 8: HTAB 1: PRINT "SHOULD BE ABLE TO:" 223 : VTAB 11: HTAB 5: PRINT "1. IDENTIFY LEVER PARTS" VTAB 13: HTAB 5: PRINT "2. CLASSIFY LEVERS" 224 225 VTAB 15: HTAB 5: PRINT "3. DEFINE LEVER TERMS" VTAB 17: HTAB 5: PRINT "4. PERFORM LEVER CALCULATIONS"  $226$ VTAB 19: HTAB 5: PRINT "5. CLASSIFY SIMPLE COMMON TOOLS 227 ": VTAB 21: HTAB 8: PRINT "IN TERMS OF LEVERAGE": VTAB 24: H TAB 7: INVERSE : PRINT "PRESS ANY KEY TO CONTINUE"; : NORMAL : GET KEY\$ 228 HOME: VTAB 8: HTAB 7: PRINT "CHOOSE ONE OF THE FOLLOWI  $NG:$ " 230 VTAB 11: HTAB 7: PRINT "1. DEFINITIONS AND EXAMPLES" 235 VTAB 14: HTAB 7: PRINT "2. TEST" VTAB 17: HTAB 7: PRINT "3. QUIT"  $240$ 244 INVERSE VTAB 20: HTAB 14: PRINT "CHOOSE 1,2, OR  $3"$ ; 245  $246$ NORMAL 250 GET CHOS: GOSUB 9700 IF PEEK (705) = 1 THEN POKE 705,0: GOTO 250 251 ON CHO GOTO 255, 270, 290 252 HOME : VTAB 12: HTAB 14: PRINT "PLEASE WAIT" 253

- 254 ON CHO GOTO 255,270290
- 255 PRINT " ": PRINT D\$; "RUN RELOCATE"
- 270 PRINT " ": PRINT D\$; "RUN MOVEMEM"
- 290 HOME : END
- 300 REM BRINGS LETTERS FROM BOTTOM OF

 $\sigma_{\rm{max}} = 1$ 

- 301 REM SCREEN
- $310$  FOR  $Y = 140$  TO 80 STEP  $-10$
- 320 DRAW I AT X,Y
- 325 GOSUB 700
- 330 FOR J = 1 TO 100: NEXT J
- 340 XDRAW I AT X,Y
- 360 NEXT Y
- 370 RETURN
- 600 REM BRINGS LETTERS FROM TOP
- n01 REM OF SCREEN
- $610$  FOR  $Y = 0$  TO 70
- 620 DRAW I AT X,Y
- n25 GOSUB 700
- $630$  FOR  $J = 1$  TO 100: NEXT J
- n40 XDRAW I AT X,Y
- $550$   $Y = Y + 10$
- 660 NEXT Y
- n70 RETURN ? '
- 700 REM PRODUCES CLICK WITH EACH LETTER DRAW
- $705 S = -16336$

710 SOUND = PEEK (S) - PEEK (S) + PEEK (S) - PEEK (S) + PEEK (S) - PEEK (S) + PEEK (S) + PEEK (S) - PEEK (S) + PEEK  $(S)$  – PEEK  $(S)$ 720 RETURN 9700 REM \*\* CHECKS FOR VALIDITY 9701 REM \*\* OF ANSWER \*\*\* 9705 IF ASC (CHO\$) > 48 THEN IF ASC (CHO\$) < 53 THEN CHO  $=$  ASC (CHO\$)  $-$  48: RETURN 9710 POKE 705, 1: VTAB 23: HTAB 4: PRINT "ENTER THE ";: INVE RSE : PRINT "NUMBER"; : NORMAL : PRINT " OF YOUR CHOICE "; 9715 FOR I = 1 TO 2000: NEXT 9750 RETURN

#### DEFINITIONS PROGRAM

- 10 REM \*\*\*\*\*\*\*\*\*\*\*\*\*\*\*\*\*\*\*\*\*\*\*\*\*
- 12 REM BRANCH TO DEFINITIONS \*
- 14 REM \*\*\*\*\*\*\*\*\*\*\*\*\*\*\*\*\*\*\*\*\*\*\*\*\*
- $16 SP = 100$
- 18  $DIM T$(40)$
- 20 PRINT CHR\$ (4); "BLOAD NEWTAB, A\$8000"
- 25 POKE 232, 0: POKE 233, 128
- $26 SP = 255: POKE 700,0$
- 27 POKE 705, 0: POKE 702, 0
- 100 REM \*\*\* PAGE 1 \*\*\*
- 105 HOME :  $V = 8$ :  $H = 6$ : T\$ = "EVERY LEVER HAS THREE PARTS:"
- 110 GOSUB 5000
- 111  $T = 2000$ : GOSUB 8000
- 115  $V = 11: T\$  = "1. RESISTANCE (R)"
- 117 GOSUB 5000
- $118$  T = 1000: GOSUB 8000
- 120 V = 14: T\$ = "2. AXIS (A)"
- 121 GOSUB 5000
- 122 T = 1000: GOSUB 8000
- 125  $V = 17: T$ = "3. FORCE (F)"$
- 126 GOSUB 5000
- 127 T = 2000: GOSUB 8000

128 V =  $23:H = 15:TS = "PRESS ANY KEY TO CONTINUE": INVERSE$ : GOSUB 5000: NORMAL 130 GOSUB 9000 REM \*\*\* PAGE 2 \*\*\*  $200$ 201 REM 202 HOME 205 V =  $8:H = 2:T$ = "THE ARRANGEMENT OF THESER HREE PARTS":$ GOSUB 5000 210 V = 11: $H = 8: T\$  = "(RESISTANCE, AXIS, FORCE)": GOSUB 500  $\overline{O}$ 215 VTAB 14: HTAB 4: PRINT "WILL DETERMINE TO WHICH ";: INV ERSE : PRINT "CLASS"; : NORMAL : PRINT " A" 220 V =  $17:H = 13:TS = "LEVER BELONGS." : GOSUB 5000$ 230 GOSUB 9000 300 REM \*\*\* PAGE 3 \*\*\* 301 REM 303 HOME 305 V = 8:H =  $4:TS$  = "THERE ARE THREE CLASSES OF LEVERS:": G OSUB 5000 310 T = 1000: GOSUB 8000  $315 \text{ V} = 11: \text{H} = 8: \text{T} = "1. \text{ FIRST"}$ 317 GOSUB 5000 318 T = 1000: GOSUB 8000 320 V =  $14:TS = "2. SECOND": GOSUB 5000$ 325 T = 1000: GOSUB 8000

330 V = 17:T\$ = "3. THIRD": GOSUB 5000 335 T = 1500: GOSUB 8000  $340$  V =  $21:H = 4:TS = "LET'S LOOK AT EACH ONE SEPARATELY."$ GOSUB 5000 350 GOSUB 9000 3 60 TEXT : HOME 362 REM \*\* INSTRUCTION PAGE \*\* 365 HOME :  $V = 7$ :  $H = 5$ :  $TS = 1$  THE SEQUENCE OF LEVER COMPONENT S ": GOSUB 5000  $367$  V =  $10:H = 13:TS = "DETERMINES LEVER" : GOSUB 5000$  $369 \text{ V} = 13: H = 17: T\$  = "CLASS.": GOSUB 5000 370 GOSUB 9000 : HOME  $371$  V =  $8$ : $H$  =  $6$ : $T$ \$ = "ON THE FOLLOWING DIAGRAM MOVE": GOSUB 5000  $373$  V =  $12:H = 10:TS = "THE AXIS AND WATCH THE" : GOSUB 5000$  $375$  V =  $16:H$  =  $6:TS$  = "LEVER CLASSIFICATION CHANGE.": GOSUB 5000 : GOSUB 9000 376 HOME  $377 \text{ V} = 10: H = 3: T\text{S} = "TO MOVE THE AXIS TO THE LEFT TYPE 'L'$ ": GOSUB 5000  $379$  V =  $13: TS$  = "TO MOVE THE AXIS TO THE RIGHT TYPE 'R'": GO SUB 5000 381 V =  $16: TS$  = "TO COME BACK TO THIS PAGE TYPE 'I'": GOSUB 5000 385 GOSUB 9000

400 REM \*\*\* DISPLAY LEVER SYSTEM \*\*\* 401 GOSUB 5100 460 V =  $22:H = 10:TS = "A FIRST CLASS LEVEL : GOSUB 5000$ 470 V =  $24:H = 1:TS = "THE AXIS IS BETWEEN FORCE AND RESTSTA$ NCE": GOSUB 5000 480 T = 3000: GOSUB 8000: HOME  $500 X = 125: GOSUB 6200$ 505 IF  $AX$ = "I" THEN TEXT : GOTO 376$ REM \*\*\* PAGE 6 \*\*\* 600 601 **REM**  $503$ TEXT : HOME 605 V = 8:H = 7:T\$ = "LEVERS ENABLE A USER TO GAIN": GOSUB 5  $000$ VTAB 11: HTAB 16: INVERSE : PRINT "EITHER": NORMAL  $610$ 615 VTAB 15: HTAB 13: PRINT "FORCE ";: INVERSE : PRINT "OR" ; : NORMAL : PRINT " SPEED"  $520 \text{ V} = 19: H = 18: T5 = "BUT..."$ 621 GOSUB 5000 525 GOSUB 9000 REM \*\* PAGE 7 \*\* 700 701 REM 705 HOME :  $V = 11:H = 13:T$ = "BEFORE CONTINUING": GOSUB 500$  $\bigcirc$ 710  $V = 14:H = 6:TS = "WE NEED TO LEARN SOME NEW TERMS:" : GO$ SUB 5000

711 GOSUB 9000 712 HOME. 715 V =  $8:H = 6:TS = "FORCE ARM - PERPENDICULAR DISTANCE": G$ OSUB 5000 720 V =  $10:H = 18:TS = "BETWEEN THE AXIS AND": GOSUB 5000$ 725  $V = 12:TS = "THE POINT OF APPLICATION: GOSUB 5000$ 728 V =  $14: T5$  = "TION OF FORCE.": GOSUB 5000 735 V =  $22:H = 13:TS = "FORCE ARM = FA": GOSUB 5000$ 740 GOSUB 9000 800 REM \*\* GRAPHICS (FA) \*\* 801 REM 805 GOSUB 6100  $808 X = 125:Y = 158$ 810 GOSUB 6500 815 GOSUB 9000 820 REM \*\*\* PAGE 7B \*\*\* 825 TEXT : HOME :  $V = 7$ :  $H = 6$ : T\$ = "RESISTANCE ARM - PERPEND ICULAR": GOSUB 5000 830 V = 9:H =  $18:TS$  = "DISTANCE BETWEEN THE": GOSUB 5000  $835$  V = 11:TS = "AXIS AND THE POINT OF": GOSUB 5000 840 V =  $13:TS$  = "RESISTANCE. (RA)": GOSUB 5000 845 V = 22:H =  $10:TS$  = "RESISTANCE ARM = RA": GOSUB 5000 845 GOSUB 9000 847 GOSUB 6100 848 X = 125: DRAW 5 AT X,80:X = 122
849 POKE 705,  $1:Z = 92$ 850 GOSUB 6600 855 GOSUB 9000 REM \*\* PAGE 10 \*\*\* 860 861 **REM** 865 TEXT : HOME : SPEED= 255 870 VTAB 5: HTAB 3: PRINT "A ";: INVERSE : PRINT "SECOND";: NORMAL : PRINT " CLASS LEVER ALWAYS HAS A" 875 V =  $12:H = 7:TS = "LONGER FORCE ARM AND FAVORS": GOSUB 5$  $000$ 880 V =  $18:H = 17$ : INVERSE : T\$ = "FORCE": GOSUB 5000: NORMAL 885 GOSUB 9000 887 X = 71: POKE 700,1 890 GOSUB 6100 892 X = 71: DRAW 5 AT X,80 893 GOSUB 6000: VTAB 21: HTAB 1: PRINT "FORCE ARM IS LONGER THAN RESISTANCE ARM" 894 GOSUB 7200:Y = 158  $895 X = 71: GOSUB 6500$ 898 T = 300: GOSUB 8000  $900 Y = 92:X = 71$ 901 GOSUB 6900 905 GOSUB 9000 950 REM \*\*\* PAGE 10B \*\*\*

951 **REM** 952 TEXT : HOME 955 VTAB 6: HTAB 4: PRINT "A ";: INVERSE : PRINT "THIRD";: NORMAL : 60 VT\$ = "LONGER RESISTANCE ARM AND FAVORS": GOSUB 5  $000$ 965 INVERSE :  $V = 18:H = 17: T\$  = "SPEED": GOSUB 5000: NORMAL 970 GOSUB 9000 972 GOSUB 6100: DRAW 5 AT 185,80 975 GOSUB 6000: VTAB 21: HTAB 1: PRINT "RESISTANCE ARM IS L ONGER THAN FORCE ARM"  $976$  X = 185: GOSUB 7200  $977 \tY = 92$  $978$  Z = 161 979 POKE 705,0: GOSUB 6600 980 GOSUB 9000  $985 X = 183:Y = 92:Z = 161$ 987 GOSUB 6930 989 GOSUB 9000 1000 REM \*\* PAGE 10B \*\* 1001 REM 1005 TEXT : HOME 1010 VTAB 4: HTAB 6: PRINT "A ";: INVERSE : PRINT "FIRST";: NORMAL : PRINT " CLASS LEVER MAY HAVE"

1015 VTAB 8: HTAB 17: INVERSE : PRINT "EITHER": NORMAL

 $1020 \text{ V} = 12: H = 11: TS = "A LONGER FORCE ARM" : GOSUB 5000$ 1025 VTAB 16: HTAB 19: INVERSE : PRINT "OR": NORMAL 1030 V =  $20:H = 8:T$ = "A LONGER RESISTANCE ARM": GOSUB 5000$ 1032 GOSUB 9000 1035 HOME :  $V = 5$ :  $H = 4$ : T\$ = "WHENEVER WE DIVIDE THE LENGTH  $OF$ " 1037 GOSUB 5000  $1040$  V = 8:H =  $10: T$$  = "THE FORCE ARM BY THE": GOSUB 5000  $1045$  V =  $11:H = 7:TS = "LENGTH OF THE RESISTANCE ARM": GOSUB$ 5000  $1050$  V =  $14:H = 14:TS = "WE GET THE": GOSUB 5000$  $1055$  V =  $17:$ H =  $10:$ TS = "MECHANICAL ADVANTAGE": INVERSE : GO SUB 5000: NORMAL  $1060 \text{ V} = 20: H = 17: T\text{S} = "SO..." : GOSUB 5000$ 1062 GOSUB 9000: HOME  $1065$  V =  $10:H = 22:TS = "FA": GOSUB 5000$  $1070$  V = 11:H =  $16: T$$  = "MA = ---": GOSUB 5000  $1075$  V = 12:H = 22:T\$ = "RA": GOSUB 5000 1080 GOSUB 9000 TEXT : HOME :  $V = 5:H = 8: T$ = "ON THE FOLLOWING DIAGRA$ 2060 M": GOSUB 5000 2065  $V = 8:H = 13:TS = "Move THE AXIS": GOSUB 5000$ 2070 V =  $11:H = 7:TS = "AND NOTICE THE CHANGES IN:": GOSUB 5$  $000$  $2075$  V = 14:H = 15:T\$ = "1. CLASS"

2076 GOSUB 5000  $2080 \text{ V} = 16: T\$  = "2. FORCE ARM" 2081 GOSUB 5000 2085  $V = 18: T$ = "3. RESISTANCE ARM"$ 2086 GOSUB 5000 2090 V = 20:T\$ = "4. MECHANICAL ADVANTAGE" 2091 GOSUB 5000 2095 GOSUB 9000 3000 POKE 700,0: GOSUB 6100: GOSUB 7100 4000 TEXT : HOME :  $V = 10$ :  $H = 4$ : T\$ = "IT IS IMPORTANT TO UND ERSTAND THE": GOSUB 5000  $4005$  V =  $14:H = 12:TS = "PRECEEDING TERMS." : GOSUB 5000: GOS$ UB 9000 4008 HOME  $4015$  V = 9:H = 6:T\$ = "FOR NOW, WOULD YOU LIKE TO:": GOSUB 5  $000$ 4020 V =  $12:H = 12:T\overline{S} = "1.$  TAKE A QUIZ": GOSUB 5000 4030 V =  $15: T$ = "2. QUIT": GOSUB 5000$  $4040$  V = 23:H =  $4:TS$  = "ENTER THE NUMBER OF YOUR CHOICE": GO SUB 5000 4050 GET CHOS: GOSUB 9700: NORMAL 4051 IF PEEK (709) = 1 THEN POKE 709,0: GOTO 4050 IF CHO = 1 THEN HOME :: VTAB 12: HTAB 15: PRINT "PLEA 4055 SE WAIT": PRINT CHR\$ (4) "RUN MOVEMEM" 4070 HOME

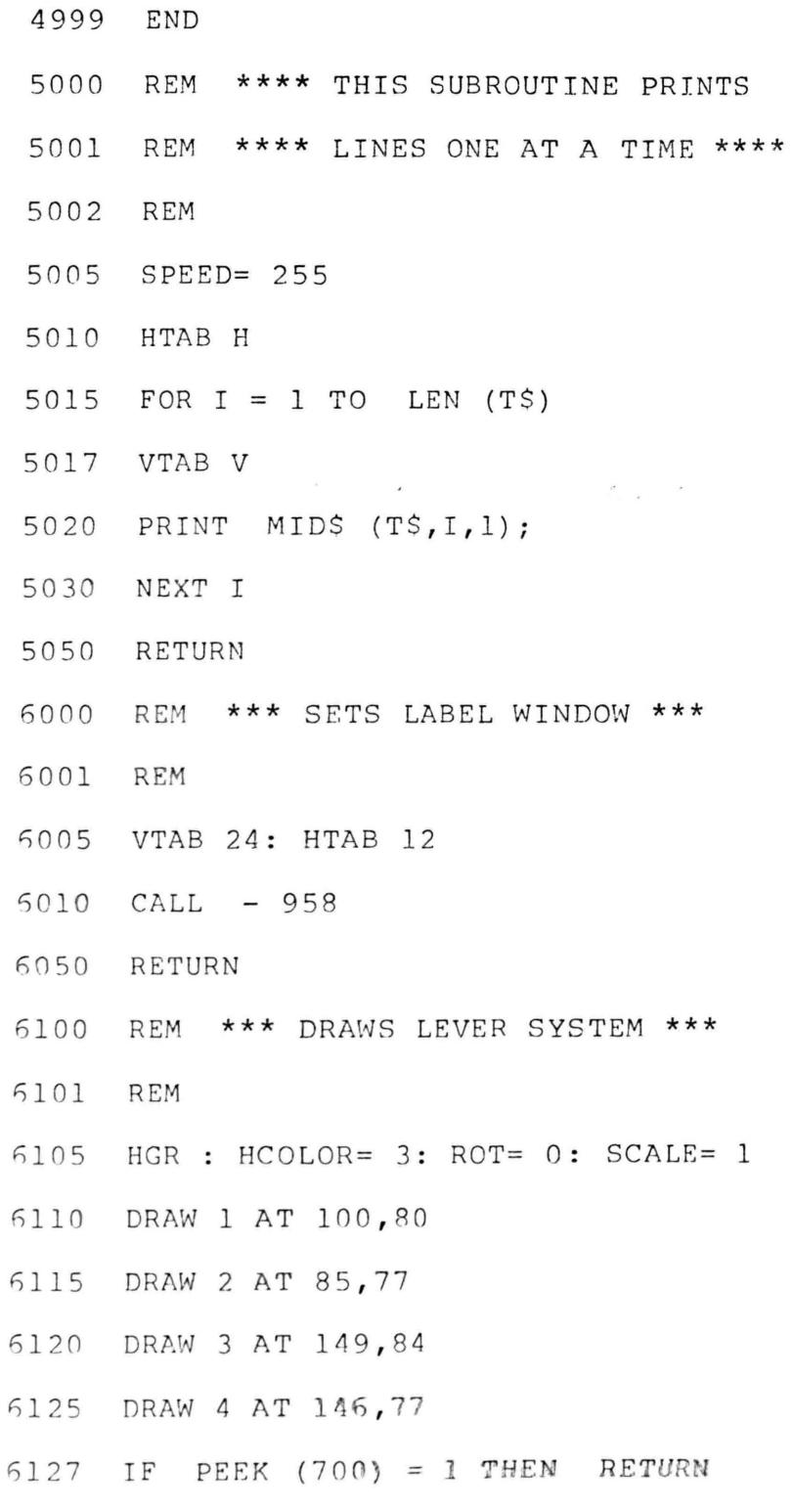

 $\overline{\phantom{a}}$ 

6130 DRAW 5 AT 125,80

 $\lambda$ 

37

 $\tilde{\epsilon}$ 

6150 RETURN 6200 REM \*\*\* MOVES AXIS \*\*\* 6201 REM 6202 HOME  $6203 \text{ V} = 22: \text{H} = 12$ 6204 T\$ = "FIRST CLASS LEVER ": G\$ = T\$ 6205 INVERSE : GOSUB 5000: NORMAL : GOSUB 6400 6207 X = 125: REM SETS AXIS AT ORIGIN 6210 GET AX\$  $6214$  IF AXS = "C" THEN RETURN 6215 IF AX\$ = "L" THEN GOTO 6260 6220 IF AX\$ = "R" THEN GOTO 6280 6225 IF  $AX$ = "I" THEN RETURN$ 6230 VTAB 23: HTAB 5: INVERSE : PRINT "ENTER ONLY L, R OR C" : PRINT "": NORMAL : GOTO 6210 6260 XDRAW 5 AT  $X, 80: X = X - 5: GOSUB 7400: DRAW 5 AT X, 80$ 6265 GOSUB 6300 6270 IF X < 90 THEN G\$ = "SECOND CLASS LEVER": POKE 702, 1: GOTO 6290 6271 IF X < 165 THEN G\$ = "FIRST CLASS LEVER " 6272 GOTO 6290 6280 XDRAW 5 AT X, 80: X = X + 5: GOSUB 7400: DRAW 5 AT X, 80: GOSUB 6300 6281 IF X > 160 THEN G\$ = "THIRD CLASS LEVER": POKE 702, 1: GOTO  $6: T$ \$ = G\$: INVERSE : V = 22: GOSUB 5000: NORMAL

6291 v = 22 6295 GOTO 5210 6299 RETURN 6300 REM \*\* PRODUCES SOUND WHEN 6301 REM \*\* CLASS CHANGES \*\* 6 302 REM  $6310 S = -16336$  $6315$  SOUND = PEEK (S) - PEEK (S) + PEEK (S) - PEEK (S) + PEEK (S) - PEEK (S) 0330 RETURN 6400 REM \*\* PRINTS DISPLAY INSTRUCTIONS 6401 REM \*\* FOR AXIS MOVEMENT \*\* 6405 VTAB 21: HTAB 2: PRINT "L=LEFT R=RIGHT C=CONTI NUE " 6415 VTAB 23: HTAB POS (1) + 1 6420 VTAB 23: HTAB 30 6450 RETURN 6500 REM \*\* FORCE ARM \*\*\* 6502 ROT= 0 f1505 DRAW 7 AT X,90 6510 GOSUB 6300: REM \*\* SOUND \*\*  $6515$  FOR I = 1 TO 200: NEXT  $5520 X = X + 3$ G530 IF X = Y THEN ROT= 16: DRAW 7 AT X + 3,90: ROT=  $0: P =$  $8:Q = 9: GOSUB 7300: RETURN$ 

6545 GOTO 6505 6550 **RETURN** 6600 REM \*\* RESISTANCE ARM \*\* DRAW 7 AT X - 3,90: GOSUB 6300 6610 6612 ROT= 0 6615 T = 200: GOSUB 8000  $5625 X = X - 2$ 6626 P =  $8:Q = 9$ : IF PEEK (705) = 1 THEN P = 10 6630 IF X = Z THEN ROT= 16: DRAW 7 AT X, 90: ROT= 0: GOSUB 7300: RETURN 6635 GOTO 6610 6640 POKE 705,0 6650 RETURN REM \*\*\* MOVES AXIS \*\*\* 6700 6701 **REM** GET AXS 6705 6710 XDRAW 5 AT X,80 IF  $AX\$  = "C" THEN RETURN 6715 6720 IF AXS = "L" THEN  $X = X - 5$ : GOTO 6740 6730 IF AX\$ = "R" THEN  $X = X + 5$ : GOTO 6740 VTAB 21: HTAB 1 PRINT " 6735 ": VTAB 21: HTAB 11 PRINT "ENTER ONLY L, R, OR C" DRAW 5 AT X, 80: GOSUB 6300 5740 6745 GOSUB 6800 6750 RETURN

6800 REM \*\* CALCULATES AND PRINTS FA,  $\star \star$ 6801 **REM** RA, AND MA  $\star\star$ 6805 FA = ABS  $(160 - X):RA = ABS (X - 90)$  $6815$  CLS = " $15T''$ 6820 IF  $X < 90$  THEN  $CLS = "2ND"$  $6825$  IF X > 164 THEN CL\$ = "3RD" 6826 IF RA = 0 THEN RA =  $1$ 6828 IF  $PA = 0$  THEN  $FA = 1$  $\frac{1}{\sqrt{2}}\frac{d\theta}{d\theta}=\frac{1}{2}\frac{d\theta}{d\theta}=\frac{1}{2}\frac{d\theta}{d\theta}$  $5829$  MA = FA / RA 6830 MA = ( INT (MA \* 100)) / 100 5832 INVERSE VTAB 21: HTAB 21: PRINT CL\$ 6835 6836 VTAB 22: HTAB 8: PRINT FA 6837 VTAB 22: HTAB 22: PRINT RA 6838 VTAB 22: HTAB 35: PRINT MA NORMAL 6840 6850 RETURN REM \*\* MAKES DASHED LINES \*\* 5900 6901 GOSUB 9000 6902 DRAW 7 AT X, 100  $ROT = 0$ 6903 6905 DRAW 7 AT X - 3,100 6908 GOSUB 6300  $5909$  T = 300: GOSUB 8000 5910 IF X = Y - 7 THEN ROT= 16: DRAW 7 AT X + 3,100: ROT=

 $0: P = 10: Q = 9: GOSUB 7300: RETURN$ 

6912 IF  $X = Y - 7$  THEN DRAW 7 AT  $X + 3,100:P = 10:Q = 9:G$ OSUB 7300: RETURN 6916  $X = X + 7$ 6920 GOTO 5905 6925 RETURN 6930 REM \*\*MAKES DASHED LINES \*\* REM \*\* GOING LEFT \*\* 6931  $\frac{\partial}{\partial x}$  ,  $\frac{\partial}{\partial y}$ 6938 DRAW 7 AT X, 100 6940  $ROT = 0$ 6950 DRAW 7 AT X - 1,100 6958 GOSUB 6300 6960 FOR I = 1 TO 200: NEXT 6965 IF X = Y - 7 THEN ROT= 16: DRAW 7 AT X + 1,100: ROT=  $0: P = 10: Q = 9: GOSUB 7300: RETURN$  $6970 X = X - 7$ 6975 GOTO 6950 6980 RETURN 7000 REM \*\* PRINTS LABELS \*\* 7005 GOSUB 6000  $7010 \text{ V} = 21:H = 8$ 7020 GOSUB 5000 7025 RETURN 7100 REM DRAWS LEVER SYSTEM

 $7105 X = 125$ 

7106 GOSUB 6000: VTAB 21: HTAB 15: PRINT "CLASS " 7108 VTAB 22: HTAB 1: PRINT " FA =  $RA =$ M  $\sim$  10  $\,$  $A =$ 7109 GOSUB 6800: VTAB 22: HTAB 39: GET AX\$ 7110 GET AX\$: GOSUB 6300: GOSUB 7500 7111 IF AX\$ = "C" THEN RETURN 7112 IF AXS = "L" THEN XDRAW 5 AT X,80:X = X - 5: GOSUB 74  $0<sub>0</sub>$ 7114 IF AXS = "R" THEN XDRAW 5 AT X,80:X = X + 5: GOSUB 74 00 7115 IF PEEK (709) = 0 THEN VTAB 23: HTAB 2: PRINT "ENTER ONLY 'L', 'R', OR 'C'" 7117 POKE 709,0: DRAW 5 AT X,80 7118 GOSUB 6800 7120 GOTO 7110 7125 RETURN 7200 REM \*\*\* PRINTS CLASS LABELS \*\*\* 7205 CL\$ = "1ST CLASS LEVER" IF X < 90 THEN CLS = "2ND CLASS LEVER" 7210 7215 IF  $X > 165$  THEN CLS = "3RD CLASS LEVER" 7223 INVERSE 7225 VTAB 23: HTAB 12: PRINT CLS 7230 NORMAL 7250 RETURN 7300 REM PRINTS RA AND FA \*\*\*\*\*\*

- 7305 DRAW P AT X 4 ,110
- 7310 DRAW Q AT X + 4 ,110
- 7350 RETURN
- 7400 REM \*\* COMPARISON FOR LIMITS
- 7405 IF X > 180 THEN X = 180
- 7410 IF X < 70 THEN X = 70
- 7412 POKE 709,1
- 7415 RETURN
- 7500 REM CLEARS LINE FOR 6800
- 7510 INVERSE : VTAB 22: HTAB 8: PRINT " "

 $\epsilon = \frac{1}{2}$ 

- 7515 VTAB 22: HTAB 22: PRINT " II
- 7520 VTAB 22: HTAB 35: PRINT "
- 7525 NORMAL
- 7530 RETURN
- 7700 REM \*\* DRAWS ARROW \*\*
- 77 05 ROT= 32
- 7710 IF PEEK (702) < > 0 THEN ROT= 0
- 7712 XDRAW 6 AT 180,80
- 7715 DRAW 6 AT 180,80
- 7720 ROT= 0
- 7725 RETURN
- 8000 REM \*\*\*\* DELAYS PRINTING
- 8005 FOR I = 1 TO T: NEXT
- 8050 RETURN
- 9000 REM \*\*\* WAITS FOR INPUT
- 9001 REM
- 9005 VTAB V: HTAB POS  $(2) + 1$
- 9010 FLASH
- 9012 POKE 16368,0
- 9015 GET KEY\$
- 9020 NORMAL
- 9050 RETURN
- 9700 REM \*\* TEST FOR VALIDITY \*\*
- 9701 REM \*\*\*\*\*\*\*\*\*\*\*\*\*\*\*\*\*\*\*\*\*\*

9705 IF ASC (CHO\$) > 48 THEN IF ASC (CHO\$) < 53 THEN CHO

- $=$  ASC (CHO\$)  $-$  48: RETURN
- 9710 POKE 709,1
- 9715 VTAB 23: HTAB 4: INVERSE : PRINT "ENTER THE NUMBER OF YOUR CHOICE"
- 9750 RETURN

## APPLICATIONS PROGRAM

REM \*\*\*\*\*\*\*\*\*\*\*\*\*\*\*\*\*\*\*\*\*\*\*\*\*\* 6 7 **REM** BRANCH TO APPLICATIONS 8 REM \*\*\*\*\*\*\*\*\*\*\*\*\*\*\*\*\*\*\*\*\*\*\*\*\*\* 9 DIM T\$(40)  $10$ PRINT CHR\$ (4); "BLOAD NEWTAB, A\$8000" 15 POKE 232, 0: POKE 233, 128  $18 F = 10:R = 60$ POKE 300,0: POKE 700,0: POKE 701,0 19  $20 SP = 255$ HOME :  $V = 9:H = 7:TS = "LET'S SEE HOW WELL YOU CAN": GOS$  $25$ UB 5000 30 V =  $12:H = 10:T$ = "APPLY YOUR KNOWLEDGE": GOSUB 5000$ 35 V = 15:H = 15:T\$ = "OF LEVERS.": GOSUB 5000 40 GOSUB 9000 100 REM PAGE 2 105 HOME : V = 6: T\$ = "TO MAKE A LEVER BALANCE, THE AMOUNT":  $H = 2: GOSUB 5000$ 110 V =  $9:H = 2:TS = "OF RESISTANCE TIME S THE LENGTH OF THE"$ : GOSUB 5000 115 V = 12:TS = "RA MUST EQUAL THE AMOUNT OF THE ":H = 4: GO SUB 5000 120 V = 15:T\$ = "FORCE TIMES FA.": H = 12: GOSUB 5000

125 V =  $18:H = 18:TS = "SO..." : GOSUB 5000$ 130 GOSUB 9000 200 REM PAGE 3 205 GOSUB 4000  $210 X = 125: GOSUB 6100$ 215 GOSUB 6200 220 IF PEEK  $(300) = 1$  THEN GOTO 210 300 REM \*\* PAGE 4 \*\* 302  $REM$  \*\*\*\*\*\*\*\*\*\*\*\* 305 HOME :  $V = 8$ :  $H = 5$ :  $TS = "OF$  COURSE, LEVERS ARE USED FOR" : GOSUB 5000 310 V =  $l1:H = 6:TS = "PURPOSES OTHEN THAN BALANCE." : GOSUB$ 5000 315 VTAB 14: HTAB 5: PRINT "MANY ";: INVERSE : PRINT "TOOLS "; : NORMAL : PRINT " APPLY THE PRINCIPLES" 320 V = 17:H = 15:T\$ = "OF LEVERAGE": GOSUB 5000: GOSUB 9000 REM \*\* PAGE 5 \*\* 400 REM \*\*\*\*\*\*\*\*\*\*\*\* 402 405 HOME : V = 5: H = 5: T\$ = "FOR INSTANCE, A WHEELBARROW CAN ": GOSUB 5000 410 V = 8:T\$ = "BE CLASSIFIED AS A LEVER WITH": GOSUB 5000 415 V =  $11:TS$  = "THE FOLLOWING PARTS:": GOSUB 5000 420 V =  $14:TS = "1. AXIS = WHEREL AXLE": GOSUB 5000$ 425 V =  $16: T$ = "2. R = WEIGHT OF LOAD": GOSUB 5000$ 430 V =  $18: T\$  = "3. F = LIFTING FORCE AT": GOSUB 5000

435 V = 20: H = 15: T\$ = "HANDLES": GOSUB 5000 440 GOSUB 9000 REM \*\* PAGE 6 \*\* 500 502 REM \*\*\*\*\*\*\*\*\*\*\*\* 505 HOME :  $V = 8$ :  $H = 4$ : T\$ = "LOOK AT THE FOLLOWING WHEELBARR OW": GOSUB 5000 510 V =  $11:H = 9:TS = "AND TELL ME WHAT LEVER": GOSUB 5000$ 515 V =  $14:H = 10:TS = "CLASSIFICATION IT IS." : GOSUB 5000$ 520 GOSUB 9000 522 X =  $100:Y = 110:X2 = 113:Y2 = 87:X3 = 115:Y3 = 72:R = 64$ 525 GOSUB 9500: GET ANS\$: GOSUB 9700 IF PEEK (705) = 1 THEN POKE 705,0: GOTO 525 526 528 TEXT : HOME 530 IF ANS = 2 THEN  $V = 11:H = 2:T$$  = "VERY GOOD, A WHEELBA RROW IS AN EXAMPLE": GOSUB  $5000:V = 14:H = 9:T$ = "OF A SECOND$ ND CLASS LEVER.": GOSUB 5000: GOSUB 9000: GOTO 540 535 V =  $11:H = 8:TS = "WRONG! A WHERELBARROW IS A": GOSUB 500$  $\circ$ 537 V =  $14:H = 10: T\text{S}$  = "SECOND CLASS LEVER": GOSUB 5000: GOS UB 9000 545 GOSUB 9500 560 HOME : VTAB 23: HTAB 12: INVERSE : PRINT "2ND CLASS LEV ER": NORMAL 570 GOSUB 9000 600 REM \*\*START SCISSORS\*\*

601 REM \*\*\*\*\*\*\*\*\*\*\*\*\*\*\*\*\*\*\* 605 TEXT : HOME 610 V = 8:T\$ = "ANOTHER TOOL THAT IS A LEVER":  $H = 7$ : GOSUB 5 000  $615$  V =  $11:H$  =  $10:TS$  = "IS A PAIR OF SCISSORS": GOSUB 5000 620 GOSUB 9000 700 REM \*\* PAGE 2 OF SCISSORS \*\* REM \*\*\*\*\*\*\*\*\*\*\*\*\*\*\*\*\*\*\*\*\*\*\*\* 701 705 HOME 710 V =  $9:H = 4:TS = "WHAT CLASS OF LEVER DO THINK": GOSUB 5$ 000 715 V =  $12:H = 9:TS = "A PAR OF SCISSORS IS?" : GOSUB 5000$ 720 GET ANSS: GOSUB 9700 721 IF PEEK  $(705) = 1$  THEN POKE 705,0: GOTO 720 722 TEXT : HOME IF ANS = 1 THEN GOTO 765 725 730 V =  $11:H = 7:TS = "NO, A PAIR OF SCISSORS IS A": GOSUB 5$  $000$ 735 V =  $14:H = 12:TS = "FIRST CLASS LEVER": GOSUB 5000$ 740 GOSUB 9000 745 HOME 750 V =  $8:H = 2:TS = "LOOK AT OUR SCISSORS. WHERE THEY CUT"$ : GOSUB 5000 755  $V = 11:H = 1:TS = "PAPER THE RESISTANCE IS THE PAPER AND$ ": GOSUB 5000

758  $V = 14:TS = "THE AXIS IS THE CONTACT POINT OF THE TWO":H$  $= 1: GOSUB 5000$ 759 V =  $17:TS$  = "PARTS AND FORCE IS AT THE HANDLES.": $H = 2:$ GOSUB 5000 760 GOSUB 9000: GOTO 785 765 HOME 770  $V = 12:TS = "RIGHT! A PAR OF SCISSCORS IS A IST":H = 2:$ GOSUB 5000  $\sim$ 772  $V = 15:H = 15:TS = "CLASS LEVEL": GOSUB 5000$ 775 GOSUB 9000 785 X = 144: GOSUB 9400 3999 END 4000 HOME :V 10:H = 13:T\$ ="BALANCE MEANS": GOSUB 5000  $4005$  V = 13:H = 12:T\$ = "F X FA = R X RA": GOSUB 5000 4010 GO SUB 9000 4020 RETURN 5000 REM \*\*\*\* THIS SUBROUTINE PRINTS 5001 REM \*\*\*\* LINES ONE AT A TIME \*\*\*\* 5 0 02 REM 5005 SPEED= 255 5010 HTAB H 5015 FOR  $I = 1$  TO LEN (T\$) 5 0 17 VTAB V  $5020$  PRINT MIDS  $(T$, I, 1);$ 5030 NEXT I

5050 RETURN 6 000 REM \*\*\* SETS LABEL WINDOW \*\*\* 6001 REM 6005 VTAB 24: HTAB 12 6010 CALL - 958 6050 RETURN 6100 REM \*\*\* DRAWS LEVER SYSTEM \*\*\* 6 1 01 REM  $6105$  HGR : HCOLOR= 3: ROT= 0: SCALE= 1 6110 DRAW 1 AT 100,80 6115 DRAW 2 AT 85,77 6120 DRAW 3 AT 149,84 6125 DRAW 4 AT 146,77 6130 DRAW 5 AT X,80 6150 RETURN 6200 REM BALANCE LEVER 6205 VTAB 21: HTAB 1: PRINT "FORCE = ";: INVERSE : PRINT F; : NORMAL : PRINT " RESISTANCE = "; : INVERSE : PRINT R: NORMAL 6207 IF PEEK (300) = 2 THEN GOTO 6215 6208 VTAB 23: HTAB 1: PRINT " 6210 VTAB 23: HTAB 5: INVERSE : PRINT "TYPE 'B' WHEN LEVER WILL BALANCE": NORMAL ~215 GOSUB 9100  $6217$  IF PEEK (300) = 2 THEN RETURN

- 6220 VTAB 23: HTAB 39: GET AX\$
- 6225 IF AXS < > "R" THEN IF AX\$ < > "L" THEN GOTO 6230
- 6226 XDRAW 5 AT X,80
- 6230 IF AX\$ = "B" THEN GOSUB 9200: RETURN
- 6235 IF AX $$$  = "L" THEN  $X = X - 5$ : GOTO 6240
- 6237 IF AX $$$  = "R" THEN  $X = X + 5$ : GOTO 6240
- 6238 VTAB 23: HTAB 1: PRINT "

": VTAB 23: HTAB 1: PRINT "ENTER ONLY L, R, OR B": FOR

- $I = 1$  TO 2000: NEXT
- 6239 GOTO 6205
- 6240 GOSUB 7400
- 6245 DRAW 5 AT X,80
- 6250 GOSUB 6 300
- 6255 GOSUB 9100
- 6260 GOTO 6220
- ~270 RETURN
- 6300 REM \*\* PRODUCES SOUND WHEN
- 6301 REM \*\* CLASS CHANGES \*\*
- 6302 REM
- $6310 S = -16336$
- $6315$  SOUND = PEEK (S) PEEK (S) + PEEK (S) PEEK (S) +

 $PEEK(S)$  –  $PEEK(S)$ 

- 6330 RETUR
- 6400 REM \*\* PRINTS DISPLAY INSTRUCTIONS
- 6401 REM \*\* FOR AXIS MOVEMENT \*\*

 $6405 \text{ V} = 21:H = 2:T\text{S} = "L=LEFT$  R=RIGHT C=CONTINUE": GOSUB 5000  $6415$  V = 23 64 50 RETURN 7000 REM \*\* PRINTS LABELS \*\* 70 0 5 GOSUB GOOO  $7010 \text{ V} = 21:H = 8$ 7020 GOSUB 5000  $\mathcal{A}^{\mathcal{A}}$ 7025 RETURN 7200 REM \*\*\* PRINTS CLASS LABELS \*\*\*  $7205$  CLS = "1ST CLASS LEVER" 7210 IF  $X < 90$  THEN CL\$ = "2ND CLASS LEVER" 7215 IF  $X > 165$  THEN CL\$ = "3RD CLASS LEVER" 7223 INVERSE 7225 VTAB 23: HTAB 12: PRINT CL\$ 7 2 30 NO RM AL 7250 RETURN 7300 REM PRINTS RA AND FA \*\*\*\*\*\* DRAW P AT  $X - 4,110$ 7 30 5 7310 DRAW Q AT X + 4,110 7 3 5 0 RE TURN 7400 REM \*\* COMPARISON FOR LIMITS 7405 IF X > 180 THEN  $X = 180$ 7410 IF X < 70 THEN X = 70 7415 RETURN

- 7500 REM CLEARS LINE FOR 6800
- 7510 INVERSE : VTAB 23: HTAB 8: PRINT " "
- 7515 VTAB 23: HTAB 22: PRINT " "
- 7520 VTAB 23: HTAB 35: PRINT " "
- 7525 NORMAL
- 7530 RETURN
- 77 00 REM \*\* DRAWS ARROW \*\*
- 7705 ROT= 32
- 7710 IF PEEK (702) < > 0 THEN ROT= 0
- 7712 XDRAW 6 AT 180,80
- 7715 DRAW 6 AT 180,80
- 7720 ROT= 0
- 7725 RETURN
- 8000 REM \*\*\*\* DELAYS PRINTING
- 8005 FOR I = 1 TO T: NEXT
- 8050 RETURN
- 9000 REM \*\*\* WAITS FOR INPUT
- 9001 REM
- 9005 VTAB 24: HTAB 8
- 9010 FLASH
- 9012 POKE 16368,0
- 9015 GET KEY\$
- 9020 NORMAL
- 9050 RETUR
- 9100 REM \*\* FINDS RA & FA

9102 VTAB 22: HTAB 9: INVERSE : PRINT " ": VTAB 22: HTAB 3 0: PRINT " ": NORMAL 9105 RA = ( ABS  $(X - 90)$ ) / 5: FA = ( ABS  $(160 - X)$ ) / 5 9110 VTAB 22: HTAB 1: PRINT " FA =  $RA =$  $\mathbf{u}$ 9112 RAS =  $STR$ (RA):FA$ = STR$ (FA)$ 9114 INVERSE 9115 VTAB 22: HTAB 11 - LEN (FA\$): PRINT FA 9116 VTAB 22: HTAB 32 - LEN (RA\$): PRINT RA 9117 NORMAL 9120 RETURN 9200 REM \*\* CHECKS FOR CORRECT ANSWER 9205 IF FA = 12 THEN TEXT : HOME : V =  $10:H = 1:TS = "EXCEL$ LENT, YOU HAVE CHOSEN THE CORRECT": GOSUB 5000:  $V = 13:H = 6:$ TS = "AXIS PLACEMENT FOR BALANCE": GOSUB 5000: GOSUB 9000: P OKE 300,0: RETUR 9215 IF PEEK (300) = 1 THEN GOTO 9260 9218 POKE 300, 1 9220 TEXT : HOME 9221  $V = 10:H = 6$ 9222 IF FA > 12 THEN T\$ = "NO, YOU HAVE PLACED THE AXIS": G OSUB  $5000:V = 13:H = 7:TS = "TOO FAR FROM THE FORCE": GOSUB$ 5000: GOSUB 9000: POKE 701,1: GOTO 9250 9228 TEXT : HOME 9230 T\$ = "NO, YOU HAVE PLACED THE AXIS": GOSUB  $5000:V = 13$ :

 $H = 9: T\$  = "TOO CLOSE TO THE FORCE": GOSUB 5000 9240 GOSUB 9000 9250 HOME :  $V = 10$ :  $H = 9$ : T\$ = "REMEMBER, FOR BALANCE,": GOSU B 5000 9252 V = 13:H = 13:T\$ = "F X FA = R X RA": GOSUB 5000 9254 V = 23:H = 15: INVERSE : T\$ = "TRY AGAIN": GOSUB 5000: N ORMAL 9256 GOSUB 9000: HOME: RETURN 9260 TEXT : HOME 9270 IF PEEK (701) = 1 THEN IF FA > 12 THEN V = 8:H = 7:T  $S = "AGAIN YOU HAVE PLACED THE": GOSUB 5000:V = 11:H = 4:T$$ = "AXIS TOO CLOSE TO THE RESISTANCE": GOSUB 5000: GOSUB 9000 : GOTO 9295 9280 IF FA > 12 THEN  $V = 10:H = 3:TS = "THIS TIME YOU HAVE$ PLACED THE AXIS": GOSUB 5000:  $V = 13:H = 6:TS = "TOO CLOSE TO$ THE RESISTANCE": GOSUB 5000: GOSUB 9000: GOTO 9295 9285 IF PEEK (701) = 0 THEN IF FA < 12 THEN  $V = 10:H = 5:$ T\$ = "YOUR AXIS PLACEMENT IS STILL TOO": GOSUB 5000:V = 13:H  $= 11:TS = "CLOSE TO THE FORCE": GOSUB 5000: GOSUB 9000: GOT$ 0 9295 9290 V =  $10:H = 5:TS = "THIS TIME You HAVE PLACED THE": GOSU$ B  $5000:V = 13:H = 6:TS = "AXIS TOO CLOSE TO THE FORCE": GOSU$ B 5000 9292 GOSUB 9000 9295 HOME :  $V = 10$ :  $H = 12$ : TS = "F X FA = R X RA": GOSUB 5000

9296  $V = 13:H = 19:TS = "SO": GOSUB 5000$ 9297 V =  $16:H = 12: T\$  = "12 X 10 = 60 X 2": GOSUB 5000 9298 GOSUB 9000: POKE 300,2 9300 REM \*\* BALANCE EXPLANATION 9301 REM \*\* AFTER 2 TRYS \*\*\*\*\*\* 9302 HOME :  $V = 11$ :  $H = 4$ : TS = "FOR THE CORRECT AXIS PLACEMEN T": GOSUB 5000: $V = 14:H = 11:TS = "LOOK AT THE FOLLOWING": G$ OSUB 5000: GOSUB 9000  $9303 X = 100$ 9305 GOSUB 5100: GOSUB 6200 9308 FLASH 9310 VTAB 23: HTAB 8: PRINT "120" 9311 VTAB 23: HTAB 29: PRINT "120" 9315 NORMAL 9320 FOR  $X = 94$  TO 84 STEP - 2: DRAW 7 AT X, 106: NEXT 9325 FOR X = 100 TO 155 STEP 2: DRAW 7 AT X, 100: NEXT 9327 ROT= 16: DRAW 7 AT 150,100: DRAW 7 AT 85,106 9329 Y = 118: ROT= 0 9330 DRAW 9 AT 161, Y: DRAW 8 AT 155, Y: DRAW 10 AT 80, Y: DRA W 9 AT 86, Y 9340 VTAB 23: HTAB 34: GET KEY\$ 9345 TEXT 9350 RETURN 9400 REM \*\* GRAPHICS FOR SCISSORS REM \*\*\*\*\*\*\*\*\*\*\*\*\*\*\*\*\*\*\*\*\*\*\*\* 9401

9405 HGR : HCOLOR= 3: SCALE= 3: ROT= 64 9410 VTAB 22: HTAB 12: INVERSE : PRINT "FIRST CLASS LEVER" 9411 NORMAL 9412 VTAB 23: HTAB 8: PRINT "PRESS ANY KEY TO CONTINUE" 9415 DRAW 22 AT X,73: DRAW 23 AT X,74 9420 FOR I = 1 TO 500: NEXT 9425 XDRAW 22 AT X,73: XDRAW 23 AT X,74 9430 ROT= 72: DRAW 22 AT X, 73: ROT= 56: DRAW 23 AT X, 74 9435 FOR  $I = 1$  TO 500: NEXT 9440 XDRAW 23 AT X, 74: ROT= 72: XDRAW 22 AT X, 73 9445 ROT= 54 9450 IF PEEK ( - 16384) > 128 THEN POKE - 16368,0: RETUR N 9455 GOTO 9415 9460 RETURN 9500 REM \*\* GRAPHICS FOR 9502 REM \*\* WHEELBARROW 9505 HGR : HCOLOR= 3: SCALE= 2: ROT= R 9510 DRAW 19 AT X,Y 9515 DRAW 20 AT X2, Y2 9520 DRAW 21 AT X3, Y3 9525 VTAB 21: HTAB 11: INVERSE : PRINT "CHOOSE WHICH CLASS" : NORMAL 9530 VTAB 23: HTAB 5: PRINT "  $1 = 1ST$  2 = 2ND 3 = 3  $RD$  ";

9550 RETURN

9700 REM \*\* CHECKS FOR ANSWER

9701 REM \*\*\*\*\*\* VALIDITY \*\*\*\*\*

9705 IF ASC (ANS\$) > 48 THEN IF ASC (ANS\$) < 52 THEN ANS  $=$  ASC (ANS\$)  $-$  48: RETURN

9710 POKE 705, 1: VTAB 23: HTAB 4: PRINT "ENTER THE ";: INVE RSE : PRINT "NUMBER"; : NORMAL : PRINT " OF YOUR CHOICE " 9715 FOR I = 1 TO 2000: NEXT

9750 RETURN

## QUIZ PROGRAM - 10 QUESTIONS

9 REM \*\* SUBPROGRAM  $\star\star$ 10 REM \*\* BRANCH TO OUIZ  $\star\star$ 15 REM \*\*\*\*\*\*\*\*\*\*\*\*\*\*\*\*\*\*\*\*\*\*\*\*\*\*\*  $20 SP = 255$ 25  $DIM T$(40)$ 31 PRINT CHR\$ (4); "BLOAD NEWTAB, A2048" POKE 232, 0: POKE 233, 8: POKE 708, 0: POKE 707, 0 32 33 HOME : VTAB 12: HTAB 3: PRINT "PLEASE ENTER YOUR NAME "; : INPUT NAMES  $34 \quad Z = 768$ 35 RESTORE :  $L = 0$ 40 FOR C = 779 TO 789: POKE C, 0 41 NEXT : C = 778 1000 REM \*\* INTRODUCTORY PAGE \*\* 1005 HOME :  $V = 10:H = 9:TS = "LET'S SEE HOW WELL YOU": GOSU$ B 5000  $1010 \text{ V} = 13: T\text{S} =$  "UNDERSTAND THE CONCEPTS": GOSUB 5000  $1015$  V =  $16:H = 14:TS = "OF LEVELRAGE": GOSUB 5000: GOSUB 900$  $\Omega$ 1100 REM \*\*\* QUESTION I \*\* 1102 RESTORE 1105 HOME :  $V = 6$ :  $H = 2$ : T\$ = "IF A LEVER HAS A FORCE ARM OF 5": GOSUB 5000

1110 V =  $8:TS = "CENTIMETERS AND A RESTSPACE ARM OF 10" : GO$ SUB 5000 1115 V = 10:T\$ = "CENTIMETERS, WHAT IS THE MECHANICAL": GOSU B 5000 1120 V = 12:T\$ = "ADVANTAGE?": GOSUB 5000 1125 INVERSE 1130 V = 15: $H = 9: TS = "1. 1/2": GOSUB 5000$ 1135  $V = 17: T\$  = "2. 2": GOSUB 5000 1140 V = 19:T\$ = "3. 50": GOSUB 5000 1157 GOSUB 7500 1158 IF PEEK (709) = 1 THEN POKE 709,0: GOTO 1157 1160 GOSUB 7700 1200 REM \*\* OUESTION 2 \*\* 1205 HOME :  $V = 8$ :  $H = 2$ : T\$ = "THE FULCRUM (OR AXIS) IN A LEV ER": GOSUB 5000 1210  $V = 10: T\$  = "SYSTEM IS THE POINT": GOSUB 5000 1215 INVERSE 1220 V = 13:H =  $9:TS = "1. OF FORCE APPLICATION" : GOSUB 5000$ 1225 V = 15: T\$ = "2. OF RESISTANCE": GOSUB 5000 1230 V = 17: T\$ = "3. ABOUT WHICH THE LEVER": GOSUB 5000 1235 V =  $18:H = 12:TS = "Moves." : GOSUB 5000$ 1252 GOSUB 7500 IF PEEK (709) = 1 THEN POKE 709,0: GOTO 1252?' 1253 1255 GOSUB 7700 1260 TEXT

1300 REM \*\* QUESTION 3 \*\* 1305 HOME :  $V = 8$ :  $H = 2$ : T\$ = "IN WHICH CLASS OF LEVER DO THE FORCE": GOSUB 5000 1310 V = 10:TS = "AND RESISTANCE MOVE IN OPPOSITE": GOSUB 50  $0<sub>0</sub>$ 1315  $V = 12: T\$  = "DIRECTIONS": GOSUB 5000 1320 GOSUB 7900 1332 GOSUB 7500 1333 IF PEEK (709) = 1 THEN POKE 709,0: GOTO 1332 1335 GOSUB 7700 1400 REM \*\* OUESTION 4 \*\* 1405 HOME :  $V = 9$ :  $H = 2$ : T\$ = "MOST EXAMPLES OF HUMAN LEVERS ARE:": GOSUB 5000 1410 GOSUB 7900 1416 GOSUB 7500 IF PEEK  $(709) = 1$  THEN POKE 709,0: GOTO 1416 1417 GOSUB 7700 1420 REM \*\* OUESTION 5 \*\* 1500 1502 HOME 1505 V =  $6:H = 2:T$ = "THE EXACT POINT OF RESISTANCE OF A":$ GOSUB 5000 1510 V = 8:T\$ = "MOVING BODY SEGMENT IS:": GOSUB 5000?" 1512 INVERSE 1515 V =  $11:H = 9:T$ = "1. THE CENTER OF GRAVITY OF THE": GO$ SUB 5000

 $1520 \text{ V} = 12: \text{H} = 12: \text{T}$ \$ = "SEGMENT.": GOSUB 5000 1525 V =  $14:H = 9:TS = "2$ . THE JOINT ABOUT WHICH THE": GOSUB 5000 1530 V =  $15:H = 12:TS = "MOVEMENT IS OCCURING": GOSUB 5000$ 1535 V =  $17:H = 9:T$ = "3. THE CENTER OF GRAVITY OF THE": GO$ SUB 5000  $1540$  V =  $18:H = 12:TS = "NON-MOVING BONE." : GOSUB 5000$ 1550 GOSUB 7500 1554 IF PEEK (709) = 1 THEN POKE 709,0: GOTO 1550 1555 GOSUB 7700 1600 REM \*\* OUESTION 6 \*\*\* 1602 HOME 1605 V =  $4:H = 2:TS = "WHEN A MUSCLE MOWES A BONE,"': GOSUB 5$  $000$ 1610 V =  $6:TS$  = "THE AXIS IS THE": GOSUB 5000 1616 INVERSE 1620 V = 9:H = 9:T\$ = "1. JOINT FORMED BY THE MOVING": GOSUB 5000  $1625$  V =  $10:$ H =  $12:$ TS = "BONE AND ANOTHER BONE.": GOSUB 5000  $1630$  V =  $12:H = 9:TS = "2$ . MUSCLE ATTACHMENT ON THE": GOSUB 5000?'  $1635$  V =  $13:H = 12:TS = "MOVING BONE." : GOSUB 5000$  $1640$  V =  $15:H = 9:TS = "3$ . MUSCLE ATTACHMENT ON THE": GOSUB 5000  $1645$  V =  $16:H = 12:TS = "STATIONARY BONE." : GOSUB 5000$ 

1660 VTAB V + 3: HTAB 9 1665 NORMAL 1670 GOSUB 7500 1675 IF PEEK (709) = 1 THEN POKE 709,0: GOTO 1670 1680 GOSUB 7700 1690 TEXT 1700 REM \*\* QUESTION 7 \*\* 1701 REM \*\*\*\*\*\*\*\*\*\*\*\*\*\*\*\* 1705 TEXT : HOME :  $V = 4:H = 2:T$ = "IF A 10 KILOGRAM WEIGHT$ IS 2 CM FROM": GOSUB 5000 1710 V =  $6:TS$  = "THE AXIS, HOW FAR MUST A 5 KILOGRAM": GOSUB 5000 1715 V = 8:T\$ = "WEIGHT BE PLACED FROM THE AXIS FOR": GOSUB 5000 1720 V = 10: T\$ = "BALANCE?": GOSUB 5000 1725 V = 13: H = 9: INVERSE : T\$ = "1. 2 CM" 1726 GOSUB 5000 1730 V = 15: T\$ = "2. 4 CM" 1731 GOSUB 5000 1735 V = 17: T\$ = "3. 5 CM": GOSUB 5000?' 1740 GOSUB 7500 IF PEEK (709) = 1 THEN POKE 709,0: GOTO 1740 1745 1748 GOSUB 7700 1800 REM \*\* QUESTION 8 \*\*

\* \* \* \* \* \* \* \* \* \* \* \* \* \* \* \* 1801 REM

1805 HOME : $V = 8:H = 2:T$ = "IN WHAT CLASS LEVER WILL THE":$ GOSUB 5000 1810 V = 10:T\$ ="RESISTANCE ARM ALWAYS BE SHORTER THAN": GO SUB 5000 1812 V = 12:T\$ = "THE FORCE ARM?": GOSUB 5000 1815 GOSUB 7900 1820 GOSUB 7500 1825 1830 GOSUB 7700 1900 REM \*\* QUESTION 9 \*\* 1901 REM \*\*\*\*\*\*\*\*\*\*\*\*\*\*\*\* 1905 HOME :  $V = 9$ :  $H = 2$ :  $T\$  = "A DOOR IS ALSO A LEVER. IF PEEK (709) = 1 THEN POKE 709,0: GOTO 1820 ": GOSUB 5000 1908 V = 11 :T\$ = "CLASS IS IT?": GOSUB 5000 1910 GOSUB 7900 1915 GOSUB 7500 1920 192 5 2000 2001 2005 ERS.": GOSUB 5000 IF PEEK (709) = 1 THEN POKE 709,0: GOTO 1915 GOSUB 7700 REM \*\* QUESTION 10 \*\*?' REM \*\*\*\*\*\*\*\*\*\*\*\*\*\*\*\* HOME :  $V = 9$ :  $H = 2$ : T\$ = "MOST SPORTS IMPLEMENTS ARE LEV 2010  $V = 11:TS = "WHAT CLASS ARE THEN USUALLY?" : GOSUB 5000$ 2015 GOSUB 7900 2020 GOSUB 7500

~5

2025 IF PEEK (709) = 1 THEN POKE 709,0: GOTO 2020 2030 GOSUB 7700 3000 DATA 1,3,1,3,1,1,2,2,2,3 3505 HOME 3508 GOSUB 9100 35 09 POKE Z,SCR 3510 VTAB 7: HTAB 8: PRINT "YOU MISSED";: INVERSE PRINT  $10$  - SCR;: NORMAL : PRINT " OF 10 QUESTIONS." 3515 VTAB 10: HTAB 9: PRINT "NOW WOULD YOU LIKE TO:" 3520 VTAB 13: HTAB 9: PRINT "1. TAKE THE QUIZ OVER" 3530 VTAB 16: HTAB 9: PRINT "2. REVIEW DEFINITIONS" 3540 VTAB 19: HTAB 9: PRINT "3. QUIT" 3545 v = 19 3550 GOSUB 7500 3552 GOSUB 9900 3555 01 ANS GOTO 3560,3570,3580 35 60 3570 HOME : GOTO 32 HOME : VTAB 12: HTAB 14: PRINT "PLEASE WAIT": PRINT HR\$ (4); "RUN RELOCATE" 3580 HOME 4999 END 5000 REM \*\*\*\* THIS SUBROUTINE PRINTS 5001 REM \*\*\*\* LINES ONE AT A TIME \*\*\*\* 5002 REM

5005

SPEED= 255

5010 HTAB H 5015 FOR  $I = 1$  TO LEN (T\$) 5017 VTAB V 5020 PRINT MID\$  $(T5, I, 1)$ ; 5030 NEXT I 5050 RETURN 5100 REM RESPONSE TO INCORRECT 5101 **REM** ANSWER 5105 HOME :  $V = 8:H = 14:T$ = "NO, REMEMBER": GOSUB 5000$ 5110 V =  $11:H = 4:TS = "THE MECHANICAL ADVANTAGE IS = TO" : G$ OSUB 5000 5115 V =  $14:H = 8:TS = "THE FORCE ARM DIVIDED BY": GOSUB 500$  $\overline{0}$ 5120 V =  $17:H = 11:TS = "THE RESISTANCE ARM": GOSUB 5000: GO$ SUB 9000 5125 HOME :  $V = 11:H = 18: T$ = "FA$  5 1": GOSUB 5000 5130 V = 12: H = 12: T\$ = "MA = ---- = ---- = -": GOSUB 5000?" 5135 V = 13:H = 18:T\$ = "RA 10 2": GOSUB 5000: GOSUB 9000 RETURN 5150 REM RESPONSE TO INCORRECT 5200 REM ANSWER 5201 HOME :  $V = 8$ :  $H = 3$ : T\$ = "NO, MOST DISTAL MUSCLE ATTACHM 5205 ENTS": GOSUB 5000 5210 V =  $11:H = 10:TS = "ARE VERY CLOSE TO THE": GOSUB 5000$ 

5215 V =  $14:H = 11:TS = "BONE JOINT (AXIS).": GOSUB 5000: GO$ SUB 9000 5220 HOME :  $V = 8$ :  $H = 5$ :  $TS = "SO$  THE FORCE ARM IS QUITE SHOR T": GOSUB 5000 5225 V =  $11:H = 16: T$ = "COMPARENT: GOSUB 5000$ 5230 V =  $14:H = 9:TS = "TO THE RESISTANCE ARM." : GOSUB 5000:$ GOSUB 9000 5235 GOSUB 8300 5240 TEXT 5250 RETURN REM RESPONSE TO INCORRECT 5300 5301 **REM** ANSWER 5305 HOME :  $V = 7:H = 3:TS = "NO, THE FULCRUM IS THE STATION$ ARY": GOSUB 5000 5310 V =  $10:H = 7:TS = "PONT ABOUT WHICH A LEVEL": GOSUB 50$  $00?$ 5315 V = 13: H =  $10: T\$  = "CAN ROTATE. LOOK AT": GOSUB 5000 5320 V =  $16:H = 9:T$ = "THE FOLLOWING DIAGRAM:" : GOSUB 5000:$ GOSUB 9000 5325 X =  $13:M = 139:N = 79: HGR : HCOLOR = 3$ 5327 SCALE= 1: ROT= 0 5330 DRAW 5 AT M, N - 5: GOSUB 8100 RETURN 5335 5400 REM RESPONSE TO INCORRECT 5401 REM ANSWER
5405 HOME :  $V = 6$ :  $H = 4$ : T\$ = "A FIRST CLASS LEVER IS THE ONL  $Y''$ : GOSUB 5000 5410 V = 9:H =  $8:TS$  = "KIND WHICH REOUIRES THAT": GOSUB 5000 5415 V =  $12:TS$  = "THE FORCE BE OPPOSITE TO": GOSUB 5000 5420 V =  $15:H = 7:TS = "THE DIRECTION OF MOVEMENT": GOSUB 50$  $0<sub>0</sub>$ 5425 V =  $18:H = 11:T$ = "OF THE RESISTANCE." : GOSUB 5000$ 5430 GOSUB 9000  $5435 X = 13:M = 139:N = 79$ 5437 GOSUB 8400 5440 TEXT 5450 RETURN 5500 REM \*\* QUESTION 5 5505 HOME :  $V = 9$ :  $H = 3$ : T\$ = "NO, THE POINT OF RESISTANCE OF ANY": GOSUB 5000?' 5510 V =  $12:H = 13:T$ = "OBJECT IS IT'S": GOSUB 5000$ 5515 V =  $15:H = 11:TS = "CENTER OF GRAVITY." : GOSUB 5000$ 5517 GOSUB 9000 5520 GOSUB 8500 5525 TEXT 5550 RETURN 5500 REM \*\* QUESTION 6  $5603 M = 139:N = 79$ 5604 HOME :  $V = 10$ :  $H = 3$ : T\$ = "REMEMBER, AN AXIS IS A POINT ABOUT": GOSUB 5000

5605 V =  $13:H = 9:TS = "WHICH A LEVER ROTATES." : GOSUB 5000:$ GOSUB 9000 5607 HOME 5608 V = 7:H =  $4: T\$  = "IF THE LEVER IS A BONE THEN THE": GOS UB 5000 5610 V = 10:H = 9:T\$ = "AXIS IS THE JOINT FORMED BY": GOSUB 5000 5615 V =  $13:H = 12:T$ = "THAT BONE AND THE ADJACENT": GOSUB$ 5000 5620 V =  $16:H = 12:TS = "NONMOVING BONE." : GOSUB 5000: GOSUB$ 9000 5650 GOSUB 8200 5660 RETURN 5700 REM \*\* INCORRECT ANSWER \*\*?' 5701 REM \*\* QUESTION 7 \*\* 5704 HOME: VTAB 11: HTAB 13 5705 V = 11: PRINT "NO, FOR ";: INVERSE : PRINT "BALANCE": N ORMAL  $5709$  H = 13 5710 V =  $14:TS$  = "R X RA = F X FA": GOSUB 5000: GOSUB 9000 5715 HOME : V = 8: T\$ = "WE KNOW THE FOLLOWING:": H = 9: GOSUB 5000 5720 V =  $11:H = 6: T$ = "R = 10": GOSUB 5000$ 5722 V = 13: T\$ = "RA =  $2"$ : GOSUB 5000 5725 V =  $15: T$ = "F = 5": GOSUB 5000$ 

5727  $V = 17:TS = "FA = ?": GOSUB 5000$ 5730 GOSUB 9000 5735 V =  $12:H = 20:T$ = "2 X 10 = 5 X?": GOSUB 5000$ 5737 V =  $16: T$ = "20 = 5 X?": GOSUB 5000$ 5740 VTAB 18: PRINT"?= ";: FLASH : PRINT "4": NORMAL 5745 GO SUB 9000 5750 HGR : HCOLOR= 3: SCALE= 1: ROT= 0 5751 DRAW 3 AT 166,71: DRAW 1 AT 103,68: DRAW 4 AT 154,64: DRAW 5 AT 122,66 5755 DRAW 10 AT 99 , 108: DRAW 9 AT 108,108: DRAW 9 AT 156 , 91 : DRAW 8 AT 144, 91: DRAW 2 AT 87, 65 5760 ROT= 32: DRAW 6 AT 184,50 5765 ROT= 16: DRAW 7 AT 184,86: DRAW 7 AT 122,86: DRAW 7 AT 122,106: DRAW 7 AT 89,106  $5768$  ROT= 0 5770 FOR X = 121 TO 179 STEP 2 5775 DRAW 7 AT X, 92 57 80 NEXT 5785 FOR X = 89 TO 117 STEP 2 5788 DRAW 7 AT X, 111: NEXT 5790 VTAB 21: HTAB 13: INVERSE : PRINT "LEVER BALANCES": NO RMAL 5792 VTAB 22: HTAB 12: PRINT "R X RA = F X FA" 5793 VTAB 23: HTAB 11: PRINT "10 X  $2 = 5$  X 4" 5797 GOSUB 9000

5798 TEXT 5799 RETURN 5800 REM \*\* INCORRECT ANSWER \*\* 5801 REM \*\* OUESTION 8 \*\* 5805 HOME :  $V = 8$ :  $H = 5$ : T\$ = "WRONG! IF THE RESISTANCE ARM I S": GOSUB 5000 5810 VTAB 11: HTAB 3: INVERSE : PRINT "ALWAYS";: NORMAL : P RINT " SHORTER THAN THE FORCE ARM" 5815 V =  $14:H = 1:TS = "THEN THE AXIS MUST BE ON ONE END AND$  $..."$ : GOSUB 5000 5818 GOSUB 9000 5820 HOME :  $V = 8:H = 7:TS = "THE FORCE ON THE OTHER END."$ GOSUB 5000 5825 V =  $11:H = 2:TS = "SO THE RESISTANCE MUST BE BETWEEN"$ 5826 GOSUB 5000 5830 V =  $14:H = 10: T$ = "THE FORCE AND THE AXIS.": GOSUB 500$  $\circ$ 5832 V =  $17:TS$  = "REMEMBER, THIS DEFINES A 2ND CLASS LEVER":  $H = 1: GOSUB 5000$ 5835 GOSUB 9000 5850 RETURN 5900 REM \*\* WRONG ANSWER \*\* REM \*\* QUESTION 9 \*\* 5905 5910 HOME : V = 8: H = 1: T\$ = "MOST DOORS ARE SECOND CLASS LE VERS."

5911 GOSUB 5000 5915 V =  $11:H = 7:TS = "THE AXIS IS AT THE HINGS; " : GOSUB 5$ 000 5920 V =  $14:H = 2:TS = "THE RESISTANCE IS THE DOOR'S CENTER"$ : GOSUB 5000 5925 V =  $17:H = 1:T$ = "OF GRAVITY AND THE FORCE IS AT THE K"$ NOB": GOSUB 5000 5930 GOSUB 9000 5935 HGR : HCOLOR= 3: ROT= 0: SCALE= 3 5 936 DRAW 24 AT 100 , 128 5937 SCALE= 1: DRAW 19 AT 113,82?' 5938 DRAW 8 AT 110,80 5939 DRAW 10 AT 133,81 5940 DRAW 5 AT 169,66 5941 DRAW 1 AT 148,57 5942 VTAB 23: HTAB 11: INVERSE : PRINT "SECOND CLASS LEVER" : NORMAL 5943 GOSUB 9000 5944 TEXT 5950 RETURN 6000 REM \*\*\* SETS LABEL WINDOW \*\*\* ~001 REM 6005 VTAB 21: HTAB 1 ~010 CALL - 95 8 0050 RETURN

6100 REM \*\* WRONG ANSWER \*\*

6101 REM \*\* OUESTION 10 \*\*

6105 HOME :  $V = 8:TS = "NO, ACTUALLY MOST SPORTS IMPLEMENTS"$  $:H = 2: GOSUB 5000$ 

6110 V = 11: T\$ = "(BATS, RACKETS, CLUBS, ETC.)": H = 6: GOSUB 5000

6115 V =  $14:TS$  = "ARE 3RD CLASS LEVERS":  $H = 10$ : GOSUB 5000 6120 GOSUB 9000

6125 HOME :  $V = 4 : T5 = "ALTHOUCH SOMEWHAT MORE COMPLICATED":$  $H = 3: GOSUB 5000?$ 

6130 V = 7:T\$ = "THAN OUR PREVIOUS EXAMPLES":  $H = 7$ : GOSUB 50  $0<sub>0</sub>$ 

6135 V =  $10: T\$  = "THE LEVER PARTS ARE LISTED BELOW":  $H = 4: G$ OSUB 5000

 $6140$  V =  $13:H = 1:TS = "1$ . AXIS IS AT THE MAJOR JOINT OF MOT ION": GOSUB 5000

 $5142$  V = 16:TS = "2. RESISTANCE IS THE OBJECT BEING STRUCK":  $H = 1: GOSUB 5000$ 

 $6144$  V = 19:T\$ = "3. FORCE IS AT THE POINT WHERE THE HANDS": GOSUB 5000

6145 V = 21: T\$ = "GRIP THE HANDLE": H = 4: GOSUB 5000

6148 GOSUB 9000

6150 RETURN

REM \*\* PRODUCES SOUND WHEN 6300

REM \*\* CLASS CHANGES 6301  $\star\star$ 

```
6302 REM
 6310 S = -163366315 SOUND = PEEK (S) - PEEK (S) + PEEK (S) - PEEK (S) +
  PEEK (S) – PEEK (S)5330 RETURN
7500
     REM CHECKS FOR RESPONSE VALIDITY
7502 NORMAL
7503 VTAB V + 3: HTAB 9: POKE - 16368,0: GET ANS$
7505
     IF ASC (ANS$) - 48 < 0 THEN GOTO 7510?'
7506
     IF ASC (ANS$) - 48 > 3 THEN GOTO 7510
7507 ANS = ASC (ANS$) - 48: RETURN
7510 VTAB 23: HTAB 1: PRINT "ENTER THE "; : INVERSE : PRINT
"NUMBER ";: PRINT "OF YOUR CHOICE."
7511 NORMAL
7515 POKE 709,1
7520
     RETURN
7600 REM ** CHOOSE POSITIVE
7601 REM ** REINFORCEMENT **
7602 POKE C, 1
7605 N = INT (RND (6) * 5) + 1
7610
     FOR I = 1 TO 5
7615
     IF I = N THEN GOSUB 7650: RETURN
7620
     NEXT
7625
     RETURN
    REM ** PRAISE WORDS **
7650
```
7655  $R$(1) = "RIGHT"$  $7656$  R\$ $(2)$  = "GOOD!"  $7657$  R\$(3) = "YES, YOU'RE RIGHT"  $7658$  R\$(4) = "EXCELLENT"  $7659$  R\$ $(5)$  = "YEP" 7665 HOME :  $H = (40 - LEN (RS(N))) / 2$ 7670 VTAB 12: HTAB H: PRINT R\$(N) 7675 T = 2000: GOSUB 8000?'  $7677$  SCR = SCR + 1 7f380 RETURN 7700 REM \*\* READ CORRECT ANSWER 7701 REM \*\* FROM DATA STATEMENT 7702 REM \*\* AND COMPARES WITH 7703 REM \*\* INPUT \*\*\*\*\*\*\*\*\*\*\*\* 7704 POKE  $Z$ , ANS:  $Z = Z + 1$ :  $C = C + 1$ 7705 READ M 7708  $L = L + 1$ : REM QUESTION COUNTER 7710 IF ANS = M THEN GOSUB 7600: RETURN 7712 ON L GOSUB 5100,5300,5400,5200,5500,5600,5700,5800,590 0 , 6100 7715 7800 7805 7810 FOR I = 9 TO 20 7815 VTAB J: HTAB I: PRINT " ' RETURN REM \*\* BLANKS ANS SPACE \*\* FOR  $J = V + 3$  TO  $V + 9$ 

7818 NEXT I 7820 NEXT J 7825 RETURN 7900 REM \*\* COMMON FOILS \*\*\* 7902 INVERSE 7905 VTAB V + 3: HTAB 9 7910 PRINT "1. 1ST CLASS"?" 7915 VTAB V + 5: HTAB 9: PRINT "2. 2ND CLASS" 7920 VTAB V + 7: HTAB 9: PRINT "3. 3RD CLASS"  $7925 V = V + 7$ 7928 NORMAL 7930 RETURN 8000 REM \*\*\*\* DELAYS PRINTING 8005 FOR I = 1 TO T: NEXT 8050 RETURN 8100 REM \*\* MOVING LEVER \*\*  $8105 R = 56$ 8108 ROT= R 8110 SCALE= 3 8117 GOSUB 5000 8118 V = 21: H = 7: T\$ = "LEVER ROTATES AROUND AXIS": INVERSE : GOSUB 5000: NORMAL 8119 V = 23: H = 5: TS = "M = MOVE LEVER  $C = CONTINUE"$ : G OSUB 5000

8120 ROT= R: DRAW X AT M, N

```
8121 GO SUB 6300
```
- 8125 GET KEY\$: POKE 708,0
- 8126 IF KEY\$ = "C" THEN RETURN
- 8127 GOSUB 8900
- 8128 IF PEEK (708) = 1 THEN GOTO 8125
- 8130 XDRAW X AT M, N?'
- $8135 R = R + 4$
- 8140 IF R > 72 THEN GOTO 8150
- 8145 GOTO 8120
- 8150 R = R 8: ROT= R: DRAW X AT M, N
- 8152 GOSUB 6300
- 8155 GET KEY\$
- 8158 IF KEY\$ = "C" THEN RETURN
- 8159 GOSUB 8900: IF PEEK (708) = 1 THEN GOTO 8155
- 8160 XDRAW X AT M, N
- 8165 R = R 4: IF R = 56 THEN GOTO 8120
- 8170 ROT= R: DRAW X AT M,N
- 8175 GOSUB 6300
- 8185 GOTO 8155
- 8188 SCALE= 1
- 8190 RETURN
- **8200 REM \*\* MOVING BONE \*\***
- 8201 REM \*\* OUESTION 6 \*\*
- 8205 HGR : HCOLOR= 3: SCALE= 1: ROT= 0

 $8206 R = 0$ 

8220 DRAW 5 AT 97,98 8221 IF L < > 6 THEN RETURN 8222 GOSUB 8230?' 8223 R =  $54:$  ROT=  $64$ 8225 RETURN 8230 REM \*\* MOVING BONE \*\* 8231 REM \*\* PART II \*\* 8232 R =  $64$ : ROT=  $64$ 8234 GOSUB 6000 8236 HOME :  $V = 2l:H = 5:TS = "M = MOVE BONE$   $C = CONTI$ NUE": GOSUB 5000 8238 V = 23:H = 14:T\$ = "JOINT = AXIS": INVERSE : GOSUB 5000 : NORMAL 8239  $M = 100:N = 100$ 8240 GET KEY\$

8242 IF KEYS = "C" THEN RETURN

8210 DRAW 15 AT 100,100

8215 DRAW 17 AT 100,100

8245 GOSUB 8900

IF KEYS < > "M" THEN GOTO 8236 8246

8250 XDRAW 17 AT M, N

PEEK  $(707) = 1$  THEN R = R - 8 8255 IF

IF PEEK (707) = 0 THEN  $R = R + 8$ 8256

IF  $R < 0$  THEN  $R = 0$ 8258

8250  $ROT = R$ 

- 8265 DRAW 17 AT M, N
- 8270 IF R > 72 THEN POKE 707,1
- 8275 IF R = 56 THEN POKE 707,0
- 8276 ROT= R? '
- 8280 GOTO 8240
- 8282 GOSUB 9000
- 8285 RETURN
- 8300 REM \*\* GRAPHICS FOR 04
- 8301 REM \*\*\*\*\*\*\*\*\*\*\*\*\*\*\*\*\*
- 8 305 GOSUB 8200
- 8310 DRAW 18 AT 100,100
- 8315 SCALE= 2: DRAW 8 AT 114, 119: SCALE= 1
- 8320 DRAW 2 AT 136,98
- 8325 GOSUB 6000
- 8330 HOME :  $V = 21:H = 12:TS = "THIRD CLASS LEVER"$
- 8335 INVERSE : GOSUB 5000: NORMAL
- 8336 V =  $23:H = 10:TS = "RA IS LONGER THAN FA": GOSUB 5000$
- 8340 GOSUB 9000
- 8350 RETURN
- 8400 REM \*\* GRAPHICS FOR 03 \*\*
- 8401 REM \*\*\*\*\*\*\*\*\*\*\*\*\*\*\*\*\*\*\*\*
- 84 05 HGR
- 8 406 HCOLOR= 3
- 8407 SCALE= 1: ROT= 0
- 8410 DRAW 1 AT 105,70
- 8411 DRAW 2 AT 90,67
- 8412 DRAW 5 AT 139,71
- 8413 DRAW 6 AT 115,71?'
- 8420 ROT= 32: DRAW 6 AT 191,51: ROT= 0
- 8425 SCALE= 3
- 8430 DRAW 8 AT 174,67
- 8435 DRAW 13 AT 139,79
- 8440 GOSUB GOOO

```
8445 V = 21:H = 12:TS = "FIRST CLASS LEVER": INVERSE : GOSUB
```
5000: NORMAL

- $8450 \text{ V} = 23:H = 1:T$ = "FORCE MOVES DOMN. RESISTANCE MOVES$
- UP.": GOSUB 5000
- 8455 GOSUB 9000
- 8460 RETURN
- 8500 REM \*\* GRAPHICS FOR 05 \*\*
- 8501 REM \*\*\*\*\*\*\*\*\*\*\*\*\*\*\*\*\*\*\*\*
- 8505 GOSUB 8200
- 8512 ROT= 32: DRAW 15 AT 142,89: ROT= 0
- 8513 DRAW 2 AT 130,98
- 8514 DRAW 18 AT 100,100

8515 GOSUB 6000

8518 V =  $21:H = 12:TS = "THIRD CLASS LEVER": INVERSE : GOSUB$ 5000: NORMAL

 $8520$  V =  $23:H$  =  $1:T$$  = "R = CENTER OF GRAVITY OF MOVING SEGM ENT": GOSUB 5000

```
8525 GOSUB 9000 
 8550 RETURN ?' 
 8900 REM CHECKS FOR ANSWER 
 8901 REM VALIDITY 
 8905 IF KEY$ = "M" THEN RETURN 
 8910 HOME :V = 21:H = 12 
 8915 TS ="ENTER ONLY 'M' OR 'C'" 
 8920 GOSUB 5000 
 8 922 T = 20 00 : GOSUB 8000 
8925 POKE 708,1
8950 RETURN 
9000 REM *** WAITS FOR INPUT 
9001 REM 
9 00 5 
9 0 10 
9012 
9 0 15 
90 20 
9 050 
9100 
9101 
9105 
EXT 
     VTAB 24: HTAB 8
     FLASH 
     POKE - 16368,0GET KEY$ 
     NORMAL
      RETURN
      REM ** PRINTS BORDER ** 
      REM *****************
      INVERSE : FOR I = 2 TO 39: VTAB 2: HTAB I: PRINT " ":
9110 FOR I = 2 TO 23: VTAB I: HTAB 39: PRINT " ": NEXT
9115 FOR I = 39 TO 2 STEP - 1: VTAB 23: HTAB I: PRINT " ":
```
NEXT ?'

9120 FOR I = 23 TO 2 STEP - 1: VTAB I: HTAB 2: PRINT " ": NEXT 9125 NORMAL 9130 RETURN 9900 REM \*\* FILE KEEPER \*\* 9901 REM \*\*\*\*\*\*\*\*\*\*\*\*\*\*\*\*\* 9902  $DS = CHR\$  (4): PRINT  $DS$ 9905 D\$ = CHR\$ (4): PRINT D\$; "OPEN FILE" + NAME\$ 9910 PRINT D\$: "WRITE FILE" + NAME\$ 9912 PRINT NAMES  $9913 C = 779$ 9915 FOR Z = 768 TO 778 9920 PRINT PEEK (Z);: PRINT PEEK (C) 9921  $C = C + 1$ 9922 NEXT 9925 PRINT D\$; "CLOSE FILE" + NAMES 9930 END 9935 RETURN

### Appendix B

# USER MANUAL FOR LEVER PROGRAM

#### DESCRIPTION

This program is designed to help students learn and apply the concepts of levers and leverage through a combination of text and graphics. The program should be beneficial to students from high school through university level. Specifically the student will:

\* Identify lever parts

- \* Classify levers
- \* Define lever terms
- \* Perform lever calculations
- \* Classify simple tools in terms of leverage

These objectives are on line in the program's introductory mod ule .

There are three subprogram options that can be selected from the introduction program (INTRODUCTION). These subprograms along with respective program content appear below :

1. Definitions - The interactive graphics for this module allow the user to repeatedly position the axis and note the change in lever classification. A bell rings each time classification changes. In subsequent screens, force arm and resistance arm are drawn and comparisons made for each type

of lever. Finally, the last screen allows the user to move the axis and note changes (provided in text at bottom of screen) in classification, lengths of resistance arm and force arm, and mechanical advantage. Ax is placement is continually emphasized as the determining factor in lever classification. The following terms are defined in subprogram DEFINITIONS.

- \* Lever components
- \* Lever Classes
- \* Force arm
- \* Resistance arm
- \* Me chanical advantage
- 2. Applications This module provides the user an opportunity to apply the  $F$  x  $FA = R$  x  $RA$  formula to balance an object of known weight with a given force. The student moves the axis and notes resulting changes in force arm and resistance arm. The figures required are formatted for easy multiplication. The first incorrect answer will bring an explanation and a chance to try again . A second incorrect response will tell the student if he made the same error or a different one and will provide a detailed explanation followed by a

graphic showing correct axis placement along with formula substitutions. The user is then asked to classify serveral simple tools (wheelbarrow, scissors). Because of the relatively high probability of guessing the correct answer when there are only three choices, a graphic explanation follows correct and incorrect responses. Module content can be summarized as:

- \* Balance
- \* Tool classification
- 3. Quiz Ten questions from other modules' content are arranged according to anticipated degree of difficulty. Correct answers are rewarded with randomly selected words of positive reinforcement. Incorrect answers result in a branch to an explanation (usually graphic) followed by the next question. Upon completion, the student is provided a score which is sent to a "RECORDS" file that can be later read by the instructor. The student can branch from this point to the DEFINITIONS module or he can quit.

## Requirements

The levers program was authored for an APPLE II plus (DOS 3.3) microcomputer with a minimum of 48K RAM. A single disk drive, CRT and high resolution graphic capabilities are also required. Color is not necessary.

# OPERATION

For microcomputers that have automatic booting (turnkey system) the INTRODUCTION program will begin when the computer is powered on. Follow the steps below:

- 1. Carefully place the disk in the disk drive and shut the door.
- 2. Turn on the CRT (television).
- 3. Turn on the APPLE II plus.
- 4. If the program does not start automatically, type "PR#6" (without the quotes).
- 5. If the program still does not start, see your computer expert.

The program is initiated with a graphic display of the title, author's name, program objectives and options for selections to enter any of the three subprograms (Definitions, Applications, or Quiz). The user may also choose to quit at this time.

The recommended order of subprogram presentation for learning purposes is:

- 1. Definitions
- 2. Applications
- 3 . Qui z

The user also has the option of quitting after any program

execution.

Speed of screen presentation is controlled by the student. Unless otherwise stated, each suceeding screen will be called when the user presses any key. This can be done anytime after the curser starts to flash. Earlier responses will be ignored.

#### Disk Contents

There are 8 programs on your LEVER disk. All are locked to prevent accidental deletion or modification. Programs are :

- $*$  Levers provides an introduction to the set of learning modules.
- \* MOVEDEF Changes Apple's normal loading address for Definit ions module.
- \* MOVEAPP Changes Apple's normal loading address for Applications module.
- \* MOVEQUIZ Changes Apple's normal loading address for Quiz module .
- \* DEFINITIONS Learning Module
- \* APPLICATIONS Learning Module
- \* QUIZ Learning Module
- \* NEWTAB Binary shape table for learning modules
- \* BLEVERS Shape table for introductory program
	- In addition, each time the Quiz program is run, a file

with a record of student responses and score will be created. The instructor can read this information by running the RECORDS program. Follow the steps outlined below:

- l. type "RUN RECORDS"
- 2. The program will ask for the name of the file you wish to read. All files will contain the word "FILE" followed immediately (without a space) by the student's name as entered prior to taking the quiz (i.e. FILEJUDY). If the user doesn't know the file name, he can press the RETURN key and a listing of disk programs will appear. Choose from only those files that do not have an "\*" next to them. If the file name is spelled incorrectly, the program will ask you to enter it again.
- 3 . Student name, question numbers, and student <sup>r</sup> esponses will then be displayed along with total number of correct responses. Incorrect answers will be followed by an "\*".
- <sup>4</sup> . Eventual ly these files will need to be deleted. Once they have been read there is usually no reason to keep them. If the instructor wishes to delete each file as it is read he presses "Y" when prompted by "Do you wish to delete file?"

 $(Y/N)$ .

- 5. The program will then ask if there are more files to be read. If there are, it will begin the loop again.
- 6. Upon program completion, all designated files will be deleted.

#### REFERENCES

- 1. Atkinson, R.C. "Computerized Instruction and the Teaching Process," American Psychologist 23:225-239.
- 2. Atkinson, R.C. and Wilson, H.A. Computer Assisted Instruction. New York: Academic Press, 1969.
- 3. Baker, J.C. "Corporate Involvement in CAI," Educational Instruction 18:12-16, 1978.
- 4 . Bork, A. "Learning Through Graphics," Computers and Communications: Implications for Education edited by R.J. Seidel and M.L Rubin: New York: Academic Press, 1975.
- 5. Caldwell, R.M. "Guidelines for Developing Basic Skills Instructional Materials for Use with Microcomputer Technology," Educational Technology 20:7-12, 1980.
- 6. Cleary, A., Mays, T. and Packham, D. Educational Technology. New York: John Wiley & Sons, 1976 .
- 7. Dence, M. "Toward Defining the Role of CAI: A Review," Educational Technology 20:  $50 - 54$ ,  $1980$ .
- 8. Doerr, C. Microcomputers and the 3 R's, Rochelle Park, New Jersey: Hayden-Book Co., 1979.
- 9. Eisele, J.E. "Lesson Design for Computer Based Instructional Systems ," Educational Technology 18:19-21, 1978.
- 10. Ellis, A.B. The Use and Misuse of Computers in Education. New York:McGraw-Hill, 1974.
- 11. Gagne, R.M., Wager, W., and Rojas, A. "Planning and Authoring Computer-Assisted Instruction Lessons," Educational Technology 21:17-21, 1981.
- 12. Gerard, R.G. "Shaping the Mind: Computers in Education," Computer-Assisted Instruction: A Book of Readings. New York: Academic Press, 1969.-
- 13 . Gleason, G.T. "Microcomputers in Education: The State of the Art," Educational Technology 21:7-18, 1981.
- 14 . Hammond, E. "Computer Graphics as an Aid to Learning," Science 172:903-908, 1971.
- 15. Hanson, J.B. "Effects of Feedback, Learner Control, and Cognitive Abilities on State Anxiety and Performance in a Computer-Assisted Instruction Task," Journal of Experimental Psychology  $66: 247 - 254, 1974.$
- 16. Hinson, M.M. Kinesiology. Dubuque, Iowa. W.C. Brown  $Co., 1976.$
- 17. Jackson, B. "Quality Software," Electronic Learning, 1:33-36, 1981.
- 18. Kearsley, G.P. "A Model for Debugging Computer Assisted Instruction," Educational Technology, 19: 50-52, 1979.
- 19. Koch, W.J. "Basic Facts About Using the Computer in Instruction," Education Digest, 38:28-31, 1931.
- 20. Levien, R.E. The Emerging Technology: Instructional Uses of the computer in Higher Education,  $\overline{\text{New York}: \text{McGraw-Hill, }1972.}$
- 21. Lewellen, L. "Computers in the Classroom," Journal of Educational Data Processing 8:33-38, 1971.
- 22. McGowan, H.L. and Faust, G.W. "Computer-Assisted Instruction in Physical Therapy: A Pilot Program," Physical Therapy 51: 1113-1120, 1971 .
- 23. McLagen, P.A. and Sandborgh, R.E. "CAI's Past: We've Come a Long Way," Training 14: 52, 1980.
- 24. Magidson, E.M. "Issue Overview: Trends in Computer-

Assisted Instruction," Educational Technology 18:5-8, 1978.

- 25. Magidson, E.M. "Student Assessment of PLATO; What Students Like and Dislike," Educational Technology 18:15-19, 1978.
- 26. Merrill, M.D. "Learner Control in Computer Based Learning," Computers and Education  $4:77-96$ , 1980.
- 27. Rockart, J.F. and Morton, M.S. Computers and the Learning Process in Higher Education. New York: McGraw-Hill, 1975.
- 28. Roblyer, M.D. "When is it "Good Courseware"? Problems in Developing Standards for Microcomputer Courseware," Educational Technology 22: <sup>4</sup>7-54' 1981.
- 29. Seidel, R.J. and Rubin, M.L. Computers and Communications: Implications for Education. New York: Academic Press, 1977.
- <sup>30</sup> . Skyrme, J. "The Evolution of Graphics in CAI," Computers and Education 6:13-24, 1982.
- 31. Splittgerber. F.L. "Computer-Based Instruction: A Revolution in the Making?," Educational Technology 19:20-25, 1979.
- 32. Suppes, P. and Macken, E. "The Historical Path from Research and Development to Operational Use of CAI," Educational Technology 18: 9-12, 1978.
- 33. Suppes, P. and Morningstar, M. "Computer-Assisted Instruction," Science 166:343-350, 1969.
- 34. Sydow, J. "Computers in Physical Education," Computer Applications in Instruction, New Hampshire: Timeshare, 1978.
- 35. Tsai, S.W. and Pohl, N.F. "Student Achievement in Computer Programming: Lecture vs. Computer-Aided Instruction ," Journal of Experimental Education 46:66-70, 1978.

36. Visonhalor, J.F. and Bass, R.K. "Summary of Ten Major

Studies on CAI Drill and Practice," Educational Technology, 12:29-32, 1972.

- 37. Waite, M. "Computer Graphics Primer. Indianapolis: Howard w. Sams & Co., 1979.
- 38. Wells, K. Kinesiology. 1976. Philadelphia: Saunders Co.,

 $\frac{\partial f}{\partial x} = \frac{\partial f}{\partial y}$ 

 $\bar{z}$